# C Humanity Workforce Scheduling Guide

for Managers

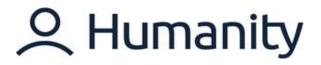

# **TABLE OF CONTENTS**

| Welcome                           | page 2  |
|-----------------------------------|---------|
| Logging On                        | page 3  |
| Dashboard                         | page 4  |
| Dashboard Navigation              | page 6  |
| Staff Module: Tasks               | page 10 |
| ShiftPlanning Module: Tasks       | page 13 |
| ShiftPlanning Module: Budget Mode | page 29 |
| Reports                           | page 34 |

1

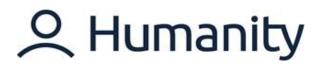

### WELCOME

Welcome to Humanity, an online scheduling platform that optimizes employee scheduling and time off management in conjunction with WorkDay.

- Workday feeds updated employee date, time off data, and leave of absence data to Humanity.
- Humanity feeds schedule data to Workday.

Workday and Humanity "speak" to each other through a regular system sync.

It is important to note that although the two systems work in tandem, WorkDay is the source of truth for anything related to employee data, and Humanity is the source of truth for scheduling data. Furthermore, data synced from Workday to Humanity should not be changed in Humanity, nor should data synced from Humanity to Workday be changed in WorkDay. For example, employee information should not be updated in Humanity, and schedule updates should not be made through Workday.

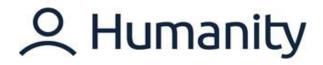

## LOGGING ON

Let's get started by accessing and logging into Humanity. Humanity can be accessed from either:

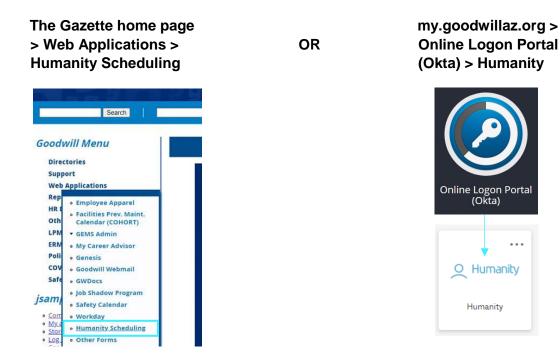

You can log into Humanity through your OKTA Single Sign-On.

### **OKTA Single Sign-on landing:**

|   | Q Humanity                 |                                                   |
|---|----------------------------|---------------------------------------------------|
|   | Email/Username             |                                                   |
|   | Password                   | Humanity Bot from Humanity                        |
|   | Log in                     | Welcome! S What can I help you with today?        |
| > | Log in With Single Sign On | I'm new and want to learn more about<br>Humanity. |
|   | Forgot Password?           | I'm a current customer and have a question        |
|   |                            |                                                   |

Google Chrome is recommended for the best performance. Although Humanity can be accessed using other browsers, users may experience lesser performance and/or usage issues.

. . .

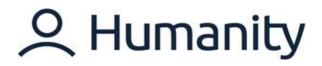

### DASHBOARD

After logging in, you'll be brought to the Humanity homepage, which is referred to as the Dashboard. Let's get familiar with the Dashboard and the Widgets and Action Items within it.

### Widgets

Widgets are the easiest and quickest way to view information about your staff. It is a shortcut to other functions which allow you to perform an action efficiently.

### Action Items column

The action panel brings up the notifications for all any Humanity tasks that need resolution. In the graphic below, our Action Items tell us that we have more than one shift trade, two staff members with no position assigned, one staff member to activate, and two leave requests that need our attention.

Let's see how to use widgets and action items to activate and add a position to our new employee Nelson Reese.

1. Click the "Staff to Activate" widget to go directly to the task as shown in the following Image.

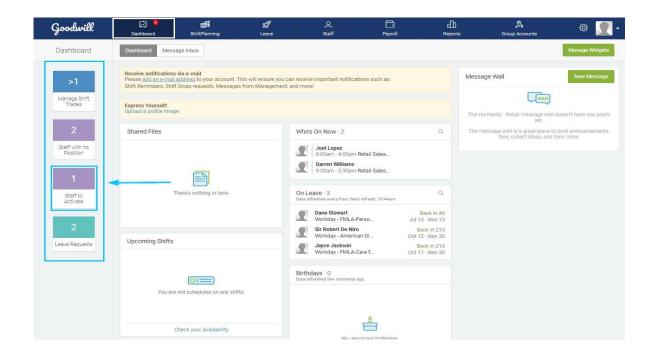

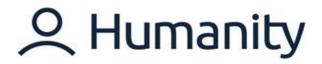

2. Activate employee Nelson Reese by complete the pending request.

| Goodwill                     | Dashboard                                           | ShiftPlanning | <b>S</b><br>Leave     | Q<br>Staff            | Payroll                |   | 🔊                 | • 👤 ۵         |
|------------------------------|-----------------------------------------------------|---------------|-----------------------|-----------------------|------------------------|---|-------------------|---------------|
| Actions                      |                                                     |               |                       |                       |                        |   |                   | Add Employees |
| >1<br>Manage Shift<br>Trades | You currently have 3447<br>There is 1 employee that |               | r account yet. 🤤 Seno | Activation E-mail Now | Amanually Activate All |   |                   |               |
| 2                            | Search by Name                                      | Filter by: Lo | cations/Positions *   | Skills •              |                        | ⊞ | Fields 👻 🛓 Export |               |
| Staff with no<br>Position    | □ Name ▼                                            |               | Cell Phone            | Home Phone            | Email 💌                |   | Permission •      | Status 💌      |
| 1<br>Staff to<br>Activate    | Nelson Reese                                        |               |                       |                       |                        |   | Employee          | Not Activated |
| Leave Requests               |                                                     |               |                       |                       |                        |   |                   |               |

3. Complete Nelson Reese's activation by assigning his position.

|                                        | Nelson Reese<br>Employee                                                                |                               |                               |
|----------------------------------------|-----------------------------------------------------------------------------------------|-------------------------------|-------------------------------|
|                                        | Overview Edit Details Leave Password Permissions Payroli 🗭 Ping                         |                               |                               |
| Employee Det                           | ails                                                                                    | Upcoming Shifts               | View Schedul                  |
| Full Name:<br>Username:<br>Mobile:     | Nelson Reese<br>27a6071ea203ba6638eaccc3a6217c0f                                        | _                             | duled on any upcoming shifts. |
| Home:<br>Email:<br>Wage:<br>Positions: | \$0.00                                                                                  | Recent Shifts                 |                               |
| Admin Actions                          | ŝ                                                                                       |                               | 't worked any shifts yet      |
| Status:                                | User account is not activated. Print Activation Instructions · Manually Activate        | Statistics                    |                               |
| Activation:<br>Delete:                 | User Account is Enabled. Disable It <sup>©</sup><br>Click Here to delete this Employee. | Total Shifts                  | Total Hours<br>0.00           |
| Position Assig                         | priments (0) Q                                                                          | Late                          | Absent                        |
| 15th Ave Si                            |                                                                                         | Karma<br>%                    |                               |
|                                        | Store Manager                                                                           | Employee Files                |                               |
| Donation .                             | Service Manager<br>Attendant<br>Chandise Processor                                      | No files found<br>Upload File |                               |
| Retail Sale                            |                                                                                         |                               |                               |

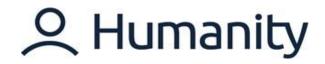

### **DASHBOARD NAVIGATION**

The Dashboard provides you with an overview of all activities associated with your account, including updates and a list of pending actions waiting for your review. Let's review each of the widgets within this view.

### WIDGETS

| Goodwill          | Dashboard                                | ShiftPlanning            | <b>K</b><br>Leave | Q<br>Staff                                                  | لي<br>Availability              | Payroll                    | H<br>Reports | 🔊                                                              | ۰ 👤 🕸                  |
|-------------------|------------------------------------------|--------------------------|-------------------|-------------------------------------------------------------|---------------------------------|----------------------------|--------------|----------------------------------------------------------------|------------------------|
| Activate          | Express Yourself!<br>Upload a profile Im | nage                     |                   | The Goodwill of Central and Northe<br>wall doesn't have any | m Arizona - Test message        |                            |              |                                                                |                        |
| $\longrightarrow$ | Upcoming Shift                           | ts                       | -                 | Who's C                                                     | 0n Now · 0                      |                            |              | The message wall is a great place<br>files, collect ideas, and | to post announcements, |
|                   |                                          | You are not scheduled on | any shifts.       |                                                             | Looks like no                   | One is at work.            |              |                                                                |                        |
| $\longrightarrow$ | Annual Anniver<br>Data refreshed few m   |                          |                   | On Leav<br>Data refre                                       | ve · 0<br>shed few moments ago. |                            |              |                                                                |                        |
|                   | No upcoming anniversaries.               |                          |                   |                                                             | No one is o                     | <b>P</b><br>n leave today. |              | 0                                                              |                        |
| Tutorials         |                                          |                          |                   |                                                             |                                 |                            |              |                                                                | U                      |

### **Upcoming Shifts**

This widget allows you to view your own upcoming schedule, if applicable.

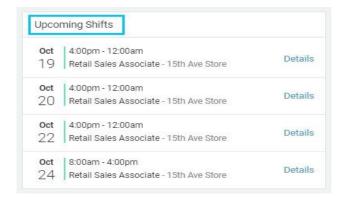

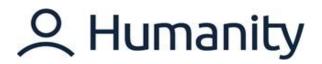

### **Annual Anniversaries**

This widget displays any team member work anniversaries for the next 7 days.

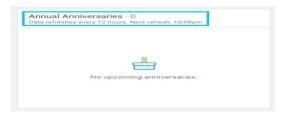

#### Who's On Now

This widget will show you:

- 1. Information about the shift, position, and time when a user clocked in.
- 2. Position colors for each of your employees.
- 3. Detail information about employee break ('coffee cup' icon).

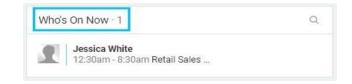

#### **On Leave**

This widget offers information about current team member leaves. You can also view how many employees are on leave.

- 1. Employee name and leave type are displayed.
- 2. Leaves dates and return dates: Partial leave countdown in hours and minutes.
- 3. Daily leave countdown: counts down leave in days until it reaches 1 day, then continues in hours and minutes.

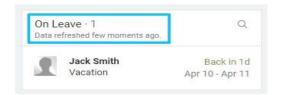

7

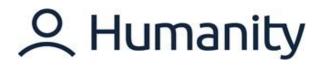

### MODULES

| Goodwill  | Dashboard                                | ShiftPlanning            | <b>K</b><br>Leave | Q<br>Staff            | Availability                           |                         | Reports | <b>,♥</b><br>Group Accounts                                                                      | ۵ 🖳 |  |  |  |
|-----------|------------------------------------------|--------------------------|-------------------|-----------------------|----------------------------------------|-------------------------|---------|--------------------------------------------------------------------------------------------------|-----|--|--|--|
| Activate  | Express Yourself!<br>Upload a profile in | nage                     | 1                 | 1                     | 1                                      |                         | 1       | The Goodwill of Central and Northern Arizona - Test messag<br>wall doesn't have any posts yet.   |     |  |  |  |
|           | Upcoming Shif                            | fts                      | -                 | Who's C               | In Now · 0                             |                         |         | The message wall is a great place to post announcements,<br>files, collect ideas, and tons more. |     |  |  |  |
|           |                                          | You are not scheduled on | any shifts.       |                       | Looks like no o                        | 2-53<br>one is at work. |         |                                                                                                  |     |  |  |  |
|           | Annual Anniver<br>Data refreshed few r   |                          |                   | On Leav<br>Data refre | <b>re</b> · 0<br>shed few moments ago. |                         |         |                                                                                                  |     |  |  |  |
|           | No upcoming anniversaries.               |                          |                   |                       | No one is on                           | Jeave loday.            |         |                                                                                                  | 0   |  |  |  |
| Tutorials |                                          |                          |                   |                       |                                        |                         |         |                                                                                                  | 9   |  |  |  |

### **Shift Planning Module**

The 'ShiftPlanning' module is a central hub where you can create or manage your staff schedules. Whether you have a single location or multiple, ShiftPlanning has robust views that make it easy to visualize and plan your staffing needs.

#### Leave Module

The Leave module shows all approved time off, for you as well as your team members, at a glance.

### **Staff Module**

The Staff module gives you visibility to details about your individual team members, provided through Workday.

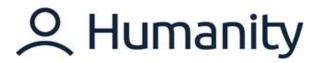

### **Availability Module**

The Availability module allows you to see each of your team member's ability to be scheduled at a glance. The availability data you see is submitted by the team member, approved by you, and then published - giving you control and visibility to plan schedules.

### Payroll Module

The Payroll tab is a ghost function for Goodwill's purposes; it comes programmed into the Humanity interface and cannot be disabled, but for our purposes, it's not used. Our Payroll functions will be managed through Workday, so please ignore the Payroll tab and its functions.

### **Reports Module**

The 'Reports' tab quantifies your workforce scheduling as data. It has various report types which make it easy to produce information that helps drive business decisions. Manager functions allow you to create 'Custom Reports' as well.

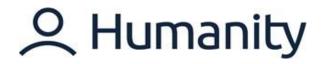

### **STAFF MODULE: TASKS**

A staff member's profile shows different tabs that you can use to customize their personal and professional details. The visibility of the tabs varies according to the permission level given by the Manager in Humanity.

You can access a staff member's profile by going to the Staff module > Employees.

| Dashboard      | ShiftPlanning           | <b>gg</b><br>Leave | O<br>Staff | Payroll | H<br>Reports | 🔊                   | • <u> </u>      |
|----------------|-------------------------|--------------------|------------|---------|--------------|---------------------|-----------------|
| Employees Loo  | cations & Positions Bre | eak Rules          |            |         |              |                     | Add Employees   |
| Search by Name | Filter by: Locat        | ions/Positions ×   | Skills •   |         |              | 🖽 Fields 🔹 🛓 Export | · • • = • = • = |
| □ Name ▼       |                         | Cell Phone         | Home Phone | Email 💌 |              | Permission 🔻        | Status 🕶        |
| Andrew Colem   | nan                     |                    |            |         |              | Employee            | Activated       |
| Casey Brown    |                         |                    |            |         |              | Employee            | Activated       |
| Darren William | ıs                      |                    |            |         |              | Manager             | Activated       |
| Jessica White  | ] ←                     |                    |            |         |              | Employee            | Activated       |
| Joel Lopez     |                         |                    |            |         |              | Employee            | Activated       |

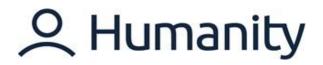

### **Profile overview**

Profile **Overview** works as an access point to employee details. It contains different sections with information on employees' personal information, assignments, and schedules.

**"Overview"** is visible to Manager, Supervisor, and Scheduler permission levels; however, the amount of information varies according to the permission level.

| Upcoming Shifts                                                                                                    | View Schedul                                                                                                    |
|----------------------------------------------------------------------------------------------------|----------------------------------------------------------------------------------------------------|
| Oct     4:00pm - 12:00am       19     15th Ave Store - Retail S       Oct     4:00pm - 12:00am       21     15th Ave Store - Retail S       Oct     4:00pm - 12:00am       24     15th Ave Store - Retail S       Recent Shifts | Sales Associate                                                                                                    |
|                                                                                                    | The second state of the second state of the se |
| Statistics<br>Total Shifts                                                                                                    | Total Hours                                                                                                    |
| Late<br>Karma<br>%                                                                                                    | Absent                                                                                                    |
|                                                                                                    | Oct       4:00pm - 12:00am         19       15th Ave Store - Retail S         Oct       4:00pm - 12:00am         21       15th Ave Store - Retail S         Oct       4:00pm - 12:00am         24       15th Ave Store - Retail S         Recent Shifts       Image: Statistics         Statistics       Total Shifts         Late       Karma                                                                                                    |

- Password section can be used to set up a password for individual users.
- Permission section is available to manager/admin access only. (Permission level is assigned to the staff member based on business and operational requirements.)

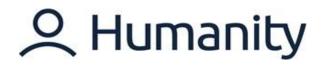

### Notifications

Each user has the option to customize or restrict settings for receiving notifications under his/her profile which will overwrite the global settings. Let's practice managing notifications.

1. Go to your profile from the top-right corner.

| Goodwill                  | Dashboard                                 | ShiftPlanning                                                                    | <b>K</b><br>Leave | Q<br>Staff                                             | Payroll                 | L]<br>Report                                                   | s Group Acc | 200                          |
|---------------------------|-------------------------------------------|----------------------------------------------------------------------------------|-------------------|--------------------------------------------------------|-------------------------|----------------------------------------------------------------|-------------|------------------------------|
| Dashboard                 | Dashboard Mes                             | sage Inbox                                                                       |                   |                                                        |                         |                                                                |             | Admin<br>Profile<br>Settings |
| >1                        |                                           | s <b>via e-mail</b><br>Laddress to your account. T<br>It Swap requests, Messages |                   |                                                        | Message Wall            | Availability<br>Support & Tutorials<br>Hide Help Chat          |             |                              |
| Manage Shift<br>Trades    | Express Yourself!<br>Upload a profile Ima | ge                                                                               |                   |                                                        | The Humanity - Retail m | Request a Feature<br>Sign Out<br>Humanity App Version - 9.29.1 |             |                              |
| 2                         | Shared Files                              |                                                                                  | 3                 | Q                                                      |                         | great place to post announcements,<br>t ideas, and tons more.  |             |                              |
| Staff with no<br>Position |                                           |                                                                                  |                   |                                                        |                         |                                                                |             |                              |
| Staff to<br>Activate      |                                           | There's nothing in here.                                                         |                   | Dn Leave · 3<br>Data refreshes every hour. Next        | refresh: 10:44am        | Q<br>Back in 4d                                                |             |                              |
| 2                         |                                           |                                                                                  |                   | Workday - FMLA-P                                       |                         | ul 13 - Nov 13<br>Back in 21d                                  |             |                              |
| Leave Requests            | Upcoming Shifts                           |                                                                                  |                   | Workday - America<br>Jayce Jackson<br>Workday - FMLA-C |                         | ct 12 - Nov 30<br>Back in 21d<br>ct 17 - Nov 30                |             |                              |
|                           |                                           |                                                                                  |                   | Birthdays · 0<br>Data refreshed few moments a          | <b>j</b> o.             |                                                                |             |                              |

2. Go to the notification section. Here you can select how you prefer to be notified and when.

| Goodwill                                                                                                    | Dashboard                                    | ShiftPlanning                                                                         | 29<br>Leave                       | Q<br>Staff               | Payroll                                                                                                    |                                                 | 🔊                    | Ø             | 2 |
|----------------------------------------------------------------------------------------------------|----------------------------------------------|---------------------------------------------------------------------------------------|-----------------------------------|--------------------------|----------------------------------------------------------------------------------------------------|-------------------------------------------------|----------------------|---------------|---|
| Staff                                                                                                    | Employees                                    | Locations & Positions                                                                 | Break Rules                       |                          |                                                                                                    |                                                 |                      | Add Employees |   |
| II Staff (3447)                                                                                                    |                                              |                                                                                       |                                   |                          |                                                                                                    |                                                 |                      |               |   |
| ot Activated (1)                                                                                                    |                                              | Admin ≓<br>Manager                                                                    |                                   |                          |                                                                                                    |                                                 |                      |               |   |
| sabled (293)                                                                                                    |                                              | Overview Edit Deta                                                                    | alls Leave Password N             | lotifications Permission | ns Payroll                                                                                                    |                                                 |                      |               |   |
| ocations                                                                                                    |                                              |                                                                                       |                                   |                          |                                                                                                    |                                                 |                      |               |   |
| 7th Ave Store (31)                                                                                                    | Notification                                 | Settings                                                                              |                                   |                          |                                                                                                    |                                                 |                      |               |   |
| 7th St Store (33)                                                                                                    | Humanity car                                 | n notify you via e-mail & sn                                                          | ns each time actions take place t | hat involve you.         |                                                                                                    |                                                 |                      |               |   |
| 15th Ave Store (5)                                                                                                    |                                              |                                                                                       | vell as control whether you are n | otified:                 |                                                                                                    |                                                 |                      |               |   |
| 19th Ave Store (37)                                                                                                    |                                              | h action before you login t<br>fied when that action happ                             |                                   |                          |                                                                                                    |                                                 |                      |               |   |
| 27th Dr RDC (3)                                                                                                    |                                              |                                                                                       |                                   |                          |                                                                                                    |                                                 |                      |               |   |
| 40th St RDC (4)                                                                                                    |                                              |                                                                                       |                                   |                          |                                                                                                    |                                                 |                      |               |   |
| 40th St Store (34)                                                                                                    | Notificat                                    | lions                                                                                 |                                   |                          | E-m                                                                                                    | nail SMS                                        | Mobile Push          |               |   |
| 43rd Ave Store (32)                                                                                                    | Receive                                      | Notifications Via                                                                     |                                   |                          | 6                                                                                                    | 3 (3)                                           | 63                   |               |   |
| 48th St Store (32)                                                                                                    | ShiftPlan                                    | anina                                                                                 |                                   |                          | E-m                                                                                                    | nail SMS                                        | Mobile Push          |               |   |
|                                                                                                    |                                              | mmy                                                                                   |                                   |                          | and the second second se | ys 🗸 Always 🗸                                   | Always ~             |               |   |
| 61st Ave Store (36)                                                                                                    | Upcomin                                      | a Shift Reminder - 60 minu                                                            | rtes -                            |                          |                                                                                                    |                                                 |                      |               |   |
|                                                                                                    |                                              |                                                                                       |                                   |                          |                                                                                                    |                                                 | Alumor or            |               |   |
| 64th St RDC (3)                                                                                                    | Upcomin                                      | ng Shift Reminder - 24 hour                                                           | s                                 |                          | Alwa                                                                                                    | ys 🖌 Always 🗸                                   | Always 🛩             |               |   |
| 64th St RDC (3)<br>67th Ave Store (36)                                                                                             | Upcomin<br>Receive o                         | ag Shift Reminder - 24 hour<br>daily summary of time she                              |                                   |                          | Alwe<br>Alwe                                                                                                    | ys 🖌 Always 🗸<br>ys 🖌 Always 🗸                  | Always 🐱             |               |   |
| 64th St RDC (3)<br>67th Ave Store (36)<br>75th Ave Store (41)                                                                      | Upcomin<br>Receive o<br>When a n             | ng Shift Reminder - 24 hour<br>daily summary of time she<br>new schedule is published | s<br>ets that need to be approved |                          | Alwe<br>Alwe                                                                                                    | ys 🖌 Always 🗸                                   |                      |               |   |
| 64th St RDC (3)<br>67th Ave Store (36)<br>75th Ave Store (41)<br>91st Ave Store (30)                                               | Upcomin<br>Receive o<br>When a n             | ag Shift Reminder - 24 hour<br>daily summary of time she                              | s<br>ets that need to be approved |                          | Alwa<br>Alwa                                                                                                    | ys 🖌 Always 🗸<br>ys 🖌 Always 🗸                  | Always 🐱             |               |   |
| 61st Ave Store (36)<br>64th St RDC (3)<br>67th Ave Store (36)<br>75th Ave Store (41)<br>91st Ave Store (30)<br>99th Ave Store (32) | Upcomin<br>Receive o<br>When a n<br>When chu | ng Shift Reminder - 24 hour<br>daily summary of time she<br>new schedule is published | s<br>ets that need to be approved |                          | Alwe<br>Alwe<br>Alwe                                                                                                    | ys 🗸 Always 🗸<br>ys V Always V<br>ys V Always V | Always 💙<br>Always 💙 |               |   |

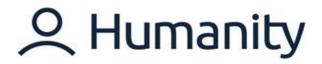

### **SHIFTPLANNING MODULE: TASKS**

### Overview

Whether you have a single location or multiple locations to manage, ShiftPlanning has robust views that make scheduling simple and efficient. The 'ShiftPlanning' tab is a central hub where you can create or manage staff schedules.

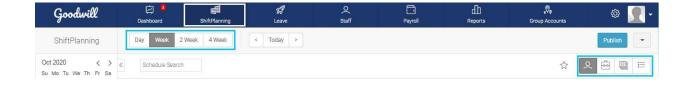

### Timeline

ShiftPlanning tab will open up in the "**week**" view as a default, but you can select your preferred view from the top right side of the schedule.

\*Timeline options are equally available to managers/supervisors and schedulers.

# **C** Humanity

### **Employee view**

Employee view lists your staff names to the left with their corresponding shifts on the calendar.

| Goodwill                    | 년<br>Dashboard                                        | ShiftPlanning                                         |                                                        | c 🗍<br>taff Payroll                                    |                                                        | <b>,</b> ♥ <b>,</b><br>Group Accounts                  | • 👤 🕸                                                  |
|-----------------------------|-------------------------------------------------------|-------------------------------------------------------|--------------------------------------------------------|--------------------------------------------------------|--------------------------------------------------------|--------------------------------------------------------|--------------------------------------------------------|
| ShiftPlanning               | Day Week 2.V                                          | Veek 4 Week                                           | Today >                                                |                                                        |                                                        |                                                        | Publish [17]                                           |
| » Schedule Search           |                                                       |                                                       |                                                        |                                                        |                                                        |                                                        | . 🗟 🗟 🗄                                                |
| Oct 18, 2020 - Oct 24, 2020 | Sun, Oct 18                                           | Mon, Oct 19                                           | Tue, Oct 20                                            | Wed, Oct 21                                            | Thu, Oct 22                                            | Fri, Oct 23                                            | Sat, Oct 24                                            |
| Andrew Coleman<br>() 24.00  | 15th Ave Store<br>Retail Sales Associate<br>8a - 4p   |                                                       | 15th Ave Store<br>Retail Sales Associate<br>8a - 4p    |                                                        | 15th Ave Store<br>Retail Sales Associate<br>8a - 4p    |                                                        |                                                        |
| Casey Brown<br>© 24.00      |                                                       | 15th Ave Store<br>Retail Sales Associate<br>8a - 4p   |                                                        | 15th Ave Store<br>Retail Sales Associate<br>8a - 4p    |                                                        | 15th Ave Store<br>Retail Sales Associate<br>8a - 4p    |                                                        |
| Darren Williams<br>() 32.00 | 15th Ave Store<br>Retail Sales Associat ©<br>4p - 12a |                                                       | 15th Ave Store<br>Retail Sales Associati ©<br>4p - 12a |                                                        | 15th Ave Store<br>Retail Sales Associati ©<br>4p - 12a |                                                        | 15th Ave Store<br>Retail Sales Associate<br>8a - 4p    |
| Jessica White<br>32.00      |                                                       | 15th Ave Store<br>Retail Sales Associat ©<br>4p - 12a |                                                        | 15th Ave Store<br>Retail Sales Associati &<br>4p - 12a |                                                        | 15th Ave Store<br>Retail Sales Associati €<br>4p - 12a | 15th Ave Store<br>Retail Sales Associati ⊄<br>4p - 12a |
| Joel Lopez<br>© 24.00       |                                                       |                                                       | 15th Ave Store<br>Retail Sales Associate<br>8a - 4p    | 15th Ave Store<br>Retail Sales Associati ©<br>4p - 12a |                                                        | 15th Ave Store<br>Retail Sales Associati (<br>4p - 12a |                                                        |

### **Position view**

Position view lists your staff positions to the left with their corresponding shifts on the calendar.

| Goodwill                           | 反<br>Dashboard                                | ShiftPlanning                               | <b>X9</b><br>Leave                            | Q<br>Staff                           | Payroll |                                                 | Group Accounts                                | @ <u> </u>                                    |
|------------------------------------|-----------------------------------------------|---------------------------------------------|-----------------------------------------------|--------------------------------------|---------|-------------------------------------------------|-----------------------------------------------|-----------------------------------------------|
| ShiftPlanning                      | Day Week 2                                    | 2 Week 4 Week                               | < Today >                                     |                                      |         |                                                 |                                               | Publish [17]                                  |
| » Schedule Search                  |                                               |                                             |                                               |                                      |         |                                                 | ☆                                             |                                               |
| Oct 18, 2020 - Oct 24, 2020        | Sun, Oct 18                                   | Mon, Oct 19                                 | Tue, Oct 20                                   | Wed, O                               | ct 21   | Thu, Oct 22                                     | Fri, Oct 23                                   | Sat, Oct 24                                   |
| 15th Ave Store                     |                                               |                                             |                                               |                                      |         |                                                 |                                               |                                               |
|                                    | 15th Ave Store<br>8a - 4p<br>Andrew Coleman   | 15th Ave Store<br>8a - 4p<br>Casey Brown    | 15th Ave Store<br>8a - 4p<br>Joel Lopez       | 15th Ave S<br>8a - 4p<br>Casey Brow  |         | 15th Ave Store<br>8a - 4p<br>Andrew Coleman     | 15th Ave Store<br>8a - 4p<br>Casey Brown      | 15th Ave Store<br>8a - 4p<br>Darren Williams  |
| Retail Sales Associate<br>③ 136.00 | 15th Ave Store<br>4p - 12a<br>Darren Williams | 15th Ave Store<br>4p - 12a<br>Jessica White | C 15th Ave Store<br>8a - 4p<br>Andrew Coleman | 15th Ave S<br>4p - 12a<br>Jessica Wh | C       | 15th Ave Store<br>4p - 12a C<br>Darren Williams | 15th Ave Store<br>4p - 12a ©<br>Jessica White | 15th Ave Store<br>4p - 12a C<br>Jessica White |
|                                    |                                               |                                             | 15th Ave Store<br>4p - 12a<br>Darren Williams | 15th Ave S<br>4p - 12a<br>Joel Lopez | ¢       |                                                 | 15th Ave Store<br>4p - 12a C<br>Joel Lopez    |                                               |
| 19th Ave Store                     |                                               |                                             |                                               |                                      |         |                                                 |                                               |                                               |
| Assistant Store Manager            |                                               |                                             |                                               |                                      |         |                                                 |                                               |                                               |
| Customer Service Manager           |                                               |                                             |                                               |                                      |         |                                                 |                                               |                                               |
| Donation Attendant                 |                                               |                                             |                                               |                                      |         |                                                 |                                               |                                               |
| Retail Merchandise<br>Processor    |                                               |                                             |                                               |                                      |         |                                                 |                                               |                                               |
| Retail Sales Associate             |                                               |                                             |                                               |                                      |         |                                                 |                                               |                                               |

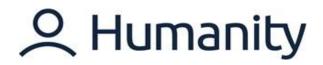

### Filter

On the left side of the ShiftPlanning tab, you will be able to view the filter panel.

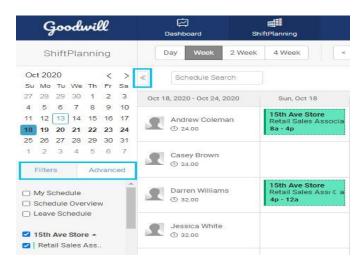

#### Locations/Position

You may also select the Primary location's position and Additional Locations to filter down the schedule by an individual or multiple locations and positions. Once a position/location is selected, the schedule will only show data for that position/location.

| Goodwill                                                                                                    | 다.<br>Dashboard                 | ShiftPlanning                                 | <b>2</b><br>Leave                             | O<br>Staff                                      | Payroll                                       |                                                 | 🔊                                             | • 🖳 ا                                         |
|----------------------------------------------------------------------------------------------------|---------------------------------|-----------------------------------------------|-----------------------------------------------|-------------------------------------------------|-----------------------------------------------|-------------------------------------------------|-----------------------------------------------|-----------------------------------------------|
| ShiftPlanning                                                                                                    | Day Week                        | 2 Week 4 Week                                 | < Today >                                     |                                                 |                                               |                                                 |                                               | Publish [17]                                  |
| Oct 2020 < ><br>Su Mo Tu We Th Fr Sa                                                                                                    | « Schedule Sear                 | ch                                            |                                               |                                                 |                                               |                                                 |                                               | ୧ 🖻 🔋 🗉                                       |
| 27 28 29 30 1 2 3                                                                                                    | Oct 18, 2020 - Oct 24, 20       | 020 Sun, Oct 18                               | Mon, Oct 19                                   | Tue, Oct 20                                     | Wed, Oct 21                                   | Thu, Oct 22                                     | Fri, Oct 23                                   | Sat, Oct 24                                   |
| 4 5 6 7 8 9 10<br>11 12 13 14 15 16 17                                                                                                    | 15th Ave Store                  |                                               |                                               |                                                 |                                               |                                                 |                                               |                                               |
| 18         19         20         21         22         23         24           25         26         27         28         29         30         31           1         2         3         4         5         6         7 |                                 | 15th Ave Store<br>8a - 4p<br>Andrew Coleman   | 15th Ave Store<br>8a - 4p<br>Casey Brown      | 15th Ave Store<br>8a - 4p<br>Joel Lopez         | 15th Ave Store<br>8a - 4p<br>Casey Brown      | 15th Ave Store<br>8a - 4p<br>Andrew Coleman     | 15th Ave Store<br>8a - 4p<br>Casey Brown      | 15th Ave Store<br>8a - 4p<br>Darren Williams  |
| Filters Advanced                                                                                                    | Retail Sales Associate          | 15th Ave Store<br>4p - 12a<br>Darren Williams | 15th Ave Store<br>4p - 12a C<br>Jessica White | 15th Ave Store<br>8a - 4p<br>Andrew Coleman     | 15th Ave Store<br>4p - 12a C<br>Jessica White | 15th Ave Store<br>4p - 12a C<br>Darren Williams | 15th Ave Store<br>4p - 12a C<br>Jessica White | 15th Ave Store<br>4p - 12a ℂ<br>Jessica White |
| My Schedule     Schedule Overview                                                                                                    |                                 |                                               |                                               | 15th Ave Store<br>4p - 12a C<br>Darren Williams | 15th Ave Store<br>4p - 12a ⊂<br>Joel Lopez    |                                                 | 15th Ave Store<br>4p - 12a ⊄<br>Joel Lopez    |                                               |
| Leave Schedule                                                                                                    | 40th St Store                   |                                               |                                               |                                                 |                                               |                                                 |                                               |                                               |
| <ul> <li>✓ 15th Ave Store +</li> <li>☐ 19th Ave Store +</li> </ul>                                                                                                    | Retail Merchandise<br>Processor |                                               |                                               |                                                 |                                               |                                                 |                                               |                                               |
| 🗆 27th Dr RDC 👻                                                                                                    | Retail Store Manager            |                                               |                                               |                                                 |                                               |                                                 |                                               |                                               |
| □ 40th St RDC -                                                                                                    |                                 |                                               |                                               |                                                 |                                               |                                                 |                                               |                                               |
| 40th St Store *                                                                                                    |                                 |                                               |                                               |                                                 |                                               |                                                 |                                               |                                               |
| Assistant Store      Customer Service                                                                                                    |                                 |                                               |                                               |                                                 |                                               |                                                 |                                               |                                               |
| Donation Attenda                                                                                                    |                                 |                                               |                                               |                                                 |                                               |                                                 |                                               |                                               |
| Retail Merchandi                                                                                                    |                                 |                                               |                                               |                                                 |                                               |                                                 |                                               |                                               |
| Retail Sales Ass                                                                                                    |                                 |                                               |                                               |                                                 |                                               |                                                 |                                               |                                               |
| Retail Sales Cas                                                                                                    |                                 |                                               |                                               |                                                 |                                               |                                                 |                                               |                                               |
| Retail Store Man                                                                                                    |                                 |                                               |                                               |                                                 |                                               |                                                 |                                               |                                               |
| □ 43rd Ave Store +                                                                                                    |                                 |                                               |                                               |                                                 |                                               |                                                 |                                               |                                               |
| 🗆 48th St Store 👻                                                                                                    |                                 |                                               |                                               |                                                 |                                               |                                                 |                                               |                                               |
| G1st Ave Store -                                                                                                    |                                 |                                               |                                               |                                                 |                                               |                                                 |                                               |                                               |
| 🗆 64th St RDC 🗸                                                                                                    |                                 |                                               |                                               |                                                 |                                               |                                                 |                                               |                                               |
|                                                                                                    |                                 |                                               |                                               |                                                 |                                               |                                                 |                                               |                                               |

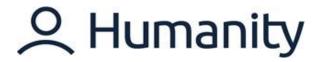

### Advanced Filters/Reset Advanced Filters

After selecting the 'Advanced' tab, you can filter the view further by selecting 'Shift Type,' 'Remote Sites,' 'Skills,' or 'Employees.'

| 0     | t 20            | 20  |    |     |      |    |
|-------|-----------------|-----|----|-----|------|----|
|       |                 |     | We | Th  | < Er |    |
|       |                 |     | 30 |     |      |    |
|       |                 |     | 7  |     |      |    |
|       |                 |     | 14 |     |      |    |
| _     | a second        | -   | 21 |     |      |    |
| 16.00 | 1000            |     | 28 |     |      |    |
|       |                 |     | 4  |     |      |    |
|       | Filter<br>er Sh |     | L  | Adv | vanc | ed |
| A     | II Shi          | fts |    |     | 2    | Ŧ  |
| _     | note            | Cit |    |     |      |    |

# **C** Humanity

### **Create a Shift**

A shift can be created by going to the required calendar cell > Click '+' to add a shift.

| Goodwill                                                                                                    | Dashboard                  | ShiftPlanning | <b>Ø</b><br>Leave | Q<br>Staff  | Payroli    |             | 🔊           | • 👤 🕸       |
|----------------------------------------------------------------------------------------------------|----------------------------|---------------|-------------------|-------------|------------|-------------|-------------|-------------|
| ShiftPlanning                                                                                                    | Day Week 2                 | Week 4 Week   | < Today >         |             |            |             |             | Publish     |
| Dec 2020 < ><br>Su Mo Tu We Th Fr Sa                                                                                                    | « Schedule Search          |               |                   | 1           |            |             | ☆           | ୧ 🖻 🚇 🗉     |
| 29 30 1 2 3 4 5                                                                                                    | Dec 6, 2020 - Dec 12, 2020 | Sun, Dec 6    | Mon, Dec 7        | Tue, Dec 8  | Wed, Dec 9 | Thu, Dec 10 | Fri, Dec 11 | Sat, Dec 12 |
| 6         7         8         9         10         11         12           13         14         15         16         17         18         19 | Andrew Coleman             |               |                   | +           |            |             |             |             |
| 20 21 22 23 24 25 26<br>27 28 29 30 31 1 2                                                                                                    | Casey Brown                |               |                   | رام)<br>(سا |            |             |             |             |
| 3 4 5 6 7 8 9                                                                                                    | Darren Williams            |               |                   |             | _          |             |             |             |
| Filters Advanced                                                                                                    | -                          |               |                   |             |            |             |             |             |
| My Schedule                                                                                                    | Jessica White              |               |                   |             |            |             |             |             |
| Schedule Overview     Leave Schedule                                                                                                    | Joel Lopez                 |               |                   |             |            |             |             |             |
| 15th Ave Store -                                                                                                    | + Add Employees            |               |                   |             |            |             |             |             |
| 🗆 19th Ave Store 🗸                                                                                                    |                            |               |                   |             |            |             |             |             |
| 🗆 27th Dr RDC 👻                                                                                                    |                            |               |                   |             |            |             |             |             |
| 🗆 40th St RDC 🔹                                                                                                    |                            |               |                   |             |            |             |             |             |

Or click to access the existing shift templates or manually entering the required shift times.

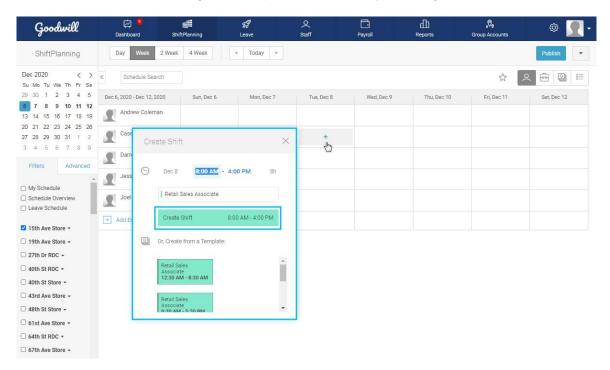

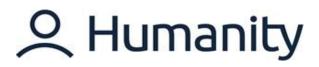

The shift is created.

| Goodwill                                                                                                    | Dashboard :                | ShiftPlanning | <b>S</b><br>Leave | Q<br>Staff                                       | Payroll    | H<br>Reports | 🔊           | • 👤 🕸       |
|----------------------------------------------------------------------------------------------------|----------------------------|---------------|-------------------|--------------------------------------------------|------------|--------------|-------------|-------------|
| ShiftPlanning                                                                                                    | Day Week 2 We              | ek 4 Week     | < Today >         |                                                  |            |              |             | Publish [1] |
| Dec 2020 < ><br>Su Mo Tu We Th Fr Sa                                                                                                    | « Schedule Search          |               |                   |                                                  |            |              | ☆ ,         | ♀   ⅲ       |
| 29 30 1 2 3 4 5                                                                                                    | Dec 6, 2020 - Dec 12, 2020 | Sun, Dec 6    | Mon, Dec 7        | Tue, Dec 8                                       | Wed, Dec 9 | Thu, Dec 10  | Fri, Dec 11 | Sat, Dec 12 |
| 6         7         8         9         10         11         12           13         14         15         16         17         18         19                                                                           | Andrew Coleman             |               |                   |                                                  |            |              |             |             |
| 20         21         22         23         24         25         26           27         28         29         30         31         1         2           3         4         5         6         7         8         9 | Casey Brown                |               |                   | 15th Ave Store<br>Retail Sales Associ<br>8a - 4p |            |              |             |             |
| Filters Advanced                                                                                                    | Darren Williams            |               |                   |                                                  |            |              |             |             |
| My Schedule Schedule Overview                                                                                                    | Jessica White              |               |                   |                                                  |            |              |             |             |
| Leave Schedule                                                                                                    | Joel Lopez                 |               |                   |                                                  |            |              |             |             |
| <ul> <li>15th Ave Store +</li> <li>19th Ave Store +</li> </ul>                                                                                                    | + Add Employees            |               |                   |                                                  |            |              |             |             |

You may select '**Employee View**' or '**Position View**'. You can choose your preferred 'Basic View' under which you want to create the schedule.

\*Managers/supervisors are able to manage and create schedules for all of the staff members and locations/positions. However, a scheduler can create and manage schedules for positions that are assigned to him only.

### Edit shifts

If you have created a custom shift, or if you need to adjust a shift you've added using a shift template or scheduling template, you can modify the shift's details in various ways.

| Goodwill                                                                                                    | Dashboard S                | hiftPlanning | <b>S</b><br>Leave | Q<br>Staff                                        | Payroll    |             | Rroup Accounts | • 👤 🕸       |
|----------------------------------------------------------------------------------------------------|----------------------------|--------------|-------------------|---------------------------------------------------|------------|-------------|----------------|-------------|
| ShiftPlanning                                                                                                    | Day Week 2 Wee             | k 4 Week     | < Today >         |                                                   |            |             |                | Publish [1] |
| Dec 2020 < ><br>Su Mo Tu We Th Fr Sa                                                                                                    | « Schedule Search          |              |                   |                                                   |            |             | ☆ ,            |             |
| 29 30 1 2 3 4 5                                                                                                    | Dec 6, 2020 - Dec 12, 2020 | Sun, Dec 6   | Mon, Dec 7        | Tue, Dec 8                                        | Wed, Dec 9 | Thu, Dec 10 | Fri, Dec 11    | Sat, Dec 12 |
| 6         7         8         9         10         11         12           13         14         15         16         17         18         19                                                                           | Andrew Coleman             |              |                   |                                                   |            |             |                |             |
| 20         21         22         23         24         25         26           27         28         29         30         31         1         2           3         4         5         6         7         8         9 | Casey Brown<br>© 8.00      |              | ,                 | 15th Ave Store<br>Retail Sales Associa<br>8a - 4p |            |             |                |             |
| Filters Advanced                                                                                                    | Darren Williams            |              |                   |                                                   |            |             |                |             |
| My Schedule     Schedule Overview                                                                                                    | Jessica White              |              |                   |                                                   |            |             |                |             |
| Leave Schedule                                                                                                    | Joel Lopez                 |              |                   |                                                   |            |             |                |             |
| <ul> <li>✓ 15th Ave Store ▼</li> <li>□ 19th Ave Store ▼</li> </ul>                                                                                                    | + Add Employees            |              |                   |                                                   |            |             |                |             |

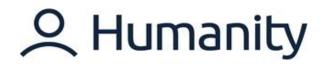

Click on the shift to open the Shift Edit Window.

| Goodwill                                                                                                    | Dashboard                  | ShiftPlanning  | <b>s</b><br>Leave              | Q<br>Staff       | Payroll                              |                | Sroup Accounts | ۰ <u> ا</u> |
|----------------------------------------------------------------------------------------------------|----------------------------|----------------|--------------------------------|------------------|--------------------------------------|----------------|----------------|-------------|
| ShiftPlanning                                                                                                    | Day Week 2 We              | ek 4 Week      | < Today >                      |                  |                                      |                |                | Publish [1] |
| Dec 2020 < ><br>Su Mo Tu We Th Fr Sa                                                                                                    | K Schedule Search          |                |                                |                  |                                      |                | ☆              | <           |
| 29 30 1 2 3 4 5                                                                                                    | Dec 6, 2020 - Dec 12, 2020 | Sun, Dec 6     | Mon, Dec 7                     | Tue, D           | ec 8 Wed, De                         | c 9 Thu, Dec 1 | 0 Fri, Dec 11  | Sat, Dec 12 |
| 6         7         8         9         10         11         12           13         14         15         16         17         18         19           20         21         22         23         24         25         26 | Andrew Coleman             | Retail Sales   | Associate Click he             | ere to add title |                                      | :              |                |             |
| 27         28         29         30         31         1         2           3         4         5         6         7         8         9                                                                                     | Casey Brown<br>© 8.00      | 🗂 Date         | Dec 8, 2020 - De               | ec 8, 2020       | Search                               |                |                |             |
| Filters Advanced                                                                                                    | Darren Williams            | 🛇 Time         | 8:00 AM CO 4:00 PM             | M 8h             | Who's Working<br>Casey Brown (8)     |                |                |             |
| My Schedule Schedule Overview                                                                                                    | Jessica White              | 2 Repeat C     | ptions                         | et Open Slots    | □ Jessica White<br>□ Darren Williams |                |                |             |
| Leave Schedule                                                                                                    | Joel Lopez                 | Breaks are au  | N<br>tomatically assigned to e | Manage Breaks    | Andrew Coleman     Joel Lopez        |                |                |             |
| 15th Ave Store •                                                                                                    | + Add Employees            | to break rule. |                                |                  |                                      |                |                |             |
| <ul> <li>□ 19th Ave Store +</li> <li>□ 27th Dr RDC +</li> </ul>                                                                                                    |                            | No Remo        | ote Site Set                   |                  |                                      |                |                |             |
| □ 40th St RDC -                                                                                                    |                            | Notes          |                                |                  |                                      |                |                |             |
| 40th St Store +                                                                                                    |                            |                |                                | li               |                                      |                |                |             |
| □ 43rd Ave Store -                                                                                                    |                            | A politicati   | 1. obih                        |                  | Cancel                               | Save & Close   |                |             |
| 🗆 48th St Store 👻                                                                                                    |                            | 🗎 Delete th    | iis Shiit                      |                  | Caricei                              | Save & Cluse   |                |             |
| G1st Ave Store -                                                                                                    |                            |                |                                |                  |                                      |                |                |             |

The following shift parameters can be edited:

- Position
- Title
- Date
- Time
- Set Open Slots
- Number of Slots
- Shift Notes
- Employee Assignment
- Coffee Icon
- Task Assignment
- Skill Assignment

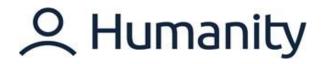

### Repeat Shifts (With/Without employees)

Humanity offers the options to set up recurring shifts, which greatly speeds up the scheduling process. Although it is optional, you can create a recurring shift and have them repeated as long as you like.

### With Employees

The shift will be set to recur in the future with the staff assignment of the current shift.

• Click on the shift that you are looking to repeat to open the Shift Edit Window > Click on the Repeat options.

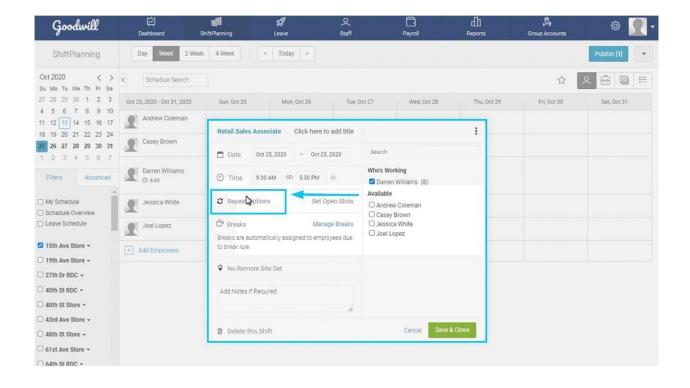

- Select the required shift repeat frequency i.e. Mon-Fri.
- Select the Until date that defines how long the shift repeats.
- Select 'With Employees' option.
- Click on 'Set to Repeat'.

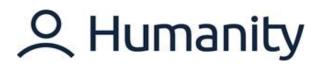

| Retail Sales Associate Click here to add title                                                                                                    | Repeat Shift                                    |
|----------------------------------------------------------------------------------------------------|-------------------------------------------------|
| 🛗 Date Oct 25, 2020 - Oct 25, 2020                                                                                                    | Mon - Fri 🗸                                     |
| O Time         9:30 AM         OD         5:30 PM         8h           C Repeat Options         Set Open Slots                                              | Until:<br>Nov 7, 2020                           |
| Breaks     Manage Breaks       Breaks are automatically assigned to employees due to break rule.          • No Remote Site Set        Add Notes If Required | Options:<br>O Shift Time Only<br>With Employees |
| 4                                                                                                    | Cancel Set to Repeat!                           |

- 'Save & Close' to repeat the shift.
- Once the window will be closed, repeating shifts will be visible across the schedule.

| Goodwill                                                                                                    | Dashboard                   | <b>∭</b><br>ShiftPlanning                               | <b>and</b><br>Leave                                     | Q<br>Staff                                              | Payroll                                                 | ती<br>Reports                                           | Sroup Accounts                                          | • 👤 🕸       |
|----------------------------------------------------------------------------------------------------|-----------------------------|---------------------------------------------------------|---------------------------------------------------------|---------------------------------------------------------|---------------------------------------------------------|---------------------------------------------------------|---------------------------------------------------------|-------------|
| ShiftPlanning                                                                                                    | Day Week 2 Wee              | k 4 Week <                                              | Today >                                                 |                                                         |                                                         |                                                         | 1 Conflict                                              | Publish [6] |
| Oct 2020 < ><br>Su Mo Tu We Th Fr Sa                                                                                                    | « Schedule Search           |                                                         |                                                         |                                                         |                                                         |                                                         | ☆ 🔉                                                     | . 🙆 🕲 😑     |
| 27 28 29 30 1 2 3                                                                                                    | Oct 25, 2020 - Oct 31, 2020 | Sun, Oct 25                                             | Mon, Oct 26                                             | Tue, Oct 27                                             | Wed, Oct 28                                             | Thu, Oct 29                                             | Fri, Oct 30                                             | Sat, Oct 31 |
| 4 5 6 7 8 9 10<br>11 12 13 14 15 16 17<br>18 19 20 21 22 23 24                                                                                      | Andrew Coleman              |                                                         |                                                         |                                                         |                                                         |                                                         |                                                         |             |
| 18         19         20         21         22         23         24           25         26         27         28         29         30         31 | Casey Brown                 |                                                         |                                                         |                                                         |                                                         |                                                         |                                                         |             |
| 1 2 3 4 5 6 7<br>Filters Advanced                                                                                                    | Darren Williams             | 15th Ave Store<br>Retail Sales Associa<br>9:30a - 5:30p | 15th Ave Store<br>Retail Sales Associa<br>9:30a - 5:30p | 15th Ave Store<br>Retail Sales Associa<br>9:30a - 5:30p | 15th Ave Store<br>Retail Sales Associa<br>9:30a - 5:30p | 15th Ave Store<br>Retail Sales Associa<br>9:30a - 5:30p | 15th Ave Store<br>Retail Sales Associa<br>9:30a - 5:30p |             |
| My Schedule Schedule Overview                                                                                                    | Jessica White               |                                                         |                                                         |                                                         |                                                         |                                                         |                                                         |             |
| Leave Schedule                                                                                                    | Joel Lopez                  |                                                         | C                                                       |                                                         |                                                         |                                                         |                                                         |             |
| <ul> <li>I 5th Ave Store ▼</li> <li>19th Ave Store ▼</li> </ul>                                                                                     | + Add Employees             |                                                         |                                                         |                                                         |                                                         |                                                         |                                                         |             |

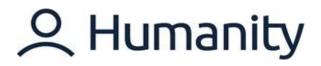

### Without Employees

A shift can be set to recur in the future without specific employee information. To set up a recurrence without employees, select 'Shift Time Only'.

| Goodwill                                                                                                    | 년<br>Dashboard              | ShiftPlanning                           | gg<br>Leave                | Q<br>Staff     | Payroll                           | 山<br>Reports                        | <b>"♥</b><br>Group Accounts                             | • 📃 🐵       |
|----------------------------------------------------------------------------------------------------|-----------------------------|-----------------------------------------|----------------------------|----------------|-----------------------------------|-------------------------------------|---------------------------------------------------------|-------------|
| ShiftPlanning                                                                                                    | Day Week 2 We               | ek 4 Week                               | < Today >                  |                |                                   |                                     | 1 Conflict                                              | Publish [7] |
| Oct 2020 < ><br>Su Mo Tu We Th Fr Sa                                                                                                    | C Schedule Search           |                                         |                            |                |                                   |                                     | \$                                                      | . 🙆 😫 🖂     |
| 27 28 29 30 1 2 3                                                                                                    | Oct 25, 2020 - Oct 31, 2020 | Sun, Oct 25                             | Mon, Oct 26                | Tue, Oct 2     | 7 Wed, Oct 28                     | Thu, Oct 29                         | Fri, Oct 30                                             | Sat, Oct 31 |
| 4       5       6       7       8       9       10         11       12       13       14       15       16       17         18       19       20       21       22       23       24         25       26       27       28       29       30       31 | Andrew Coleman<br>③ 8.00    | Retail Sales                            |                            | e to add title | Repeat Shift                      |                                     |                                                         |             |
| 1 2 3 4 5 6 7                                                                                                    | Casey Brown                 | 🗂 Date                                  | Oct 25, 2020 - Oct         | 25, 2020       | Tue - Sat                         | ~                                   |                                                         |             |
| Filters Advanced                                                                                                    | Darren Williams<br>① 48.00  | <ul><li>Time</li><li>Repeat O</li></ul> | 8:00 AM CO 4:00 PM         |                | ntii:<br>Nov 7, 2020              | ve Store<br>tales Associa<br>\$:30p | 15th Ave Store<br>Retail Sales Associa<br>9:30a - 5:30p |             |
| Schedule Overview     Leave Schedule                                                                                                    | Jessica White               | 📅 Breaks                                | Ma                         | inage Breaks   |                                   |                                     |                                                         |             |
| I5th Ave Store +                                                                                                    | Joel Lopez                  | Breaks are aut<br>to break rule.        | tomatically assigned to en |                | ptions:                           |                                     |                                                         |             |
| <ul> <li>19th Ave Store +</li> <li>27th Dr RDC +</li> </ul>                                                                                                    | + Add Employees             | ♀ No Remo                               | ite Site Set               | Description    | Shift Time Only<br>With Employees |                                     |                                                         |             |
| 🗆 40th St RDC 👻                                                                                                    |                             | Notes                                   |                            |                |                                   |                                     |                                                         |             |
| 40th St Store +                                                                                                    |                             |                                         |                            | 11             |                                   |                                     |                                                         |             |
| 43rd Ave Store +     48th St Store +                                                                                                    |                             |                                         |                            |                | Cancel Set to R                   | lepeat!                             |                                                         |             |
| G 61st Ave Store +                                                                                                    |                             |                                         |                            |                |                                   |                                     |                                                         |             |

The shifts will be repeated as an empty shift without employees.

| Goodwill                                                                                                    | Dashboard                   | ShiftPlanning                                           | gg<br>Leave                                             | Q<br>Staff                                              | Payroll                                                 |                                                         | 🔊                                                       | @ 🤦 -                                             |
|----------------------------------------------------------------------------------------------------|-----------------------------|---------------------------------------------------------|---------------------------------------------------------|---------------------------------------------------------|---------------------------------------------------------|---------------------------------------------------------|---------------------------------------------------------|---------------------------------------------------|
| ShiftPlanning                                                                                                    | Day Week 2 We               | ek 4 Week <                                             | Today >                                                 |                                                         |                                                         |                                                         | 1 Conflict                                              | Publish [12]                                      |
| Oct 2020 < ><br>Su Mo Tu We Th Fr Sa                                                                                                    | « Schedule Search           |                                                         |                                                         |                                                         |                                                         |                                                         | <u>م</u>                                                |                                                   |
| 27 28 29 30 1 2 3                                                                                                    | Oct 25, 2020 - Oct 31, 2020 | Sun, Oct 25                                             | Mon, Oct 26                                             | Tue, Oct 27                                             | Wed, Oct 28                                             | Thu, Oct 29                                             | Fri, Oct 30                                             | Sat, Oct 31                                       |
| 4 5 6 7 8 9 10<br>11 12 13 14 15 16 17<br>18 19 20 21 22 23 24                                                                                                    | Ø Empty Shifts              |                                                         |                                                         | 15th Ave Store<br>Retail Sales Associa<br>8a - 4p       | 15th Ave Store<br>Retail Sales Associa<br>8a - 4p       | 15th Ave Store<br>Retail Sales Associa<br>8a - 4p       | 15th Ave Store<br>Retail Sales Associa<br>8a - 4p       | 15th Ave Store<br>Retail Sales Associa<br>8a - 4p |
| 25         26         27         28         29         30         31           1         2         3         4         5         6         7           Filters         Advanced | Andrew Coleman<br>© 8.00    | 15th Ave Store<br>Retail Sales Associa<br>8a - 4p       |                                                         |                                                         |                                                         |                                                         |                                                         |                                                   |
| My Schedule                                                                                                    | Casey Brown                 |                                                         |                                                         |                                                         |                                                         |                                                         |                                                         |                                                   |
| Schedule Overview     Leave Schedule                                                                                                    | Darren Williams<br>© 48.00  | 15th Ave Store<br>Retail Sales Associa<br>9:30a - 5:30p | 15th Ave Store<br>Retail Sales Associa<br>9:30a - 5:30p | 15th Ave Store<br>Retail Sales Associa<br>9:30a - 5:30p | 15th Ave Store<br>Retail Sales Associa<br>9:30a - 5:30p | 15th Ave Store<br>Retail Sales Associa<br>9:30a - 5:30p | 15th Ave Store<br>Retail Sales Associa<br>9:30a - 5:30p |                                                   |
| <ul> <li>☑ 15th Ave Store -</li> <li>□ 19th Ave Store -</li> </ul>                                                                                                    | Jessica White               |                                                         |                                                         |                                                         |                                                         |                                                         |                                                         |                                                   |
| <ul> <li>27th Dr RDC -</li> <li>40th St RDC -</li> </ul>                                                                                                    | Joel Lopez                  |                                                         |                                                         |                                                         |                                                         |                                                         |                                                         |                                                   |
| - 40th St Store -                                                                                                    | + Add Employees             |                                                         |                                                         |                                                         |                                                         |                                                         |                                                         |                                                   |

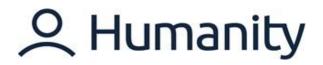

### Custom cycles (SSOOSSO)

Custom Cycle enables you to create a unique schedule for the extended timelines. A unique schedule series can be created by putting in Shifts as '**S**' and off days as '**O**'. Let's practice creating a custom cycle.

1. Click on the first shift you have created to open the Shift Edit Window > Select 'Custom Cycle' from the 'Repeat Options' list.

| 🗂 Date                                  | Dec 8, 202   | 20 - Dec             | 8, 2020                      | Select Frequency                                                 | × |
|-----------------------------------------|--------------|----------------------|------------------------------|------------------------------------------------------------------|---|
| 🛇 Time                                  | 8:00 AM      | යා 4:00 PM           | 8h                           | Select Frequency<br><br>Every 'n' Day/Week                       |   |
| C Repeat                                | Options      | Se                   | t Open Slots                 | 'n' On, 'n' Off<br>Custom Cycle                                  | _ |
| Breaks<br>Breaks are a<br>to break rule | 15           | Ma<br>assigned to en | anage Breaks<br>nployees due | Daily<br>Weekly<br>Monthly (same date)<br>Mon - Thu<br>Mon - Fri |   |
| No Ren                                  | note Site Se | t                    |                              | Mon - Sat<br>Tue - Sat<br>Sat - Sun                              |   |
| Notes                                   |              |                      | 7                            | Mon, Wed, Fri<br>Tues, Thur<br>Fri - Tues                        |   |

2. Create a unique cycle of shift repeat as per the requirement. \**Custom Cycle can be customized by creating a unique series where letter* 'S' *will reflect days your employee(s) should be scheduled for and the letter* 'O' *reflects the days your employee(s) should not be scheduled for.* 

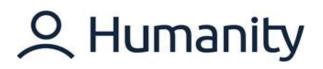

| Retail Sales Associate C                                    | lick here to add title               | Repeat Shift                                    |                |
|-------------------------------------------------------------|--------------------------------------|-------------------------------------------------|----------------|
| 🗂 Date Nov 15, 2020                                         | - Nov 15, 2020                       | SSOOSOSOSS                                      | Cancel         |
| © Time 8:00 AM 00                                           | 4:00 PM 8h                           | S = Shift, O = Day OFF                          | _              |
| 2 Repeat Options                                            | Set Open Slots                       | Until:<br>Dec 26, 2020                          |                |
| Breaks<br>Breaks are automatically assign<br>to break rule. | Manage Breaks<br>ed to employees due |                                                 |                |
| No Remote Site Set                                          |                                      | Options:<br>O Shift Time Only<br>With Employees |                |
| Notes                                                       | 11                                   |                                                 | b              |
|                                                             |                                      | Cancel                                          | Set to Repeat! |

3. 'Save & Close' the changes to repeat the shifts. Go to the '2 Week' or '4 Week' view to view the shifts laid out according to the custom cycle you have created.

| Goodwill                                                                                                    | 더<br>Dashboard S            | hiftPlanning                                    | gg<br>Leave                                                                                                    | Q<br>Staff                                                          | Payroll Reports                                      | Group Accounts                                           | • 👤 🐵                                                      |
|----------------------------------------------------------------------------------------------------|-----------------------------|-------------------------------------------------|----------------------------------------------------------------------------------------------------|---------------------------------------------------------------------|------------------------------------------------------|----------------------------------------------------------|------------------------------------------------------------|
| ShiftPlanning                                                                                                    | Day Week 2 Week             | 4 Week                                          | < Today 3                                                                                                    | •                                                                   |                                                      |                                                          | Publish [16]                                               |
| Nov 2020 <>                                                                                                    | « Schedule Search           |                                                 |                                                                                                    |                                                                     |                                                      |                                                          |                                                            |
| 1 2 3 4 5 6 7<br>8 9 10 11 12 13 14<br>15 16 17 18 19 20 21                                                                                    | Nov 15, 2020 - Dec 12, 2020 | Sun Mon Tue We<br>Nov Nov Nov No<br>15 16 17 18 | v Nov Nov N                                                                                                    | ov Nov Nov Nov Nov Nov                                              | V Fri Sat Nov Nov Nov Dec Dec D<br>27 28 29 30 1 2 3 | Dec Dec Dec Dec Dec                                      | Tue Wed Thu Fri Sat<br>Dec Dec Dec Dec Dec<br>8 9 10 11 12 |
| 22         23         24         25         26         27         28           29         30         1         2         3         4         5 | Andrew Coleman              |                                                 |                                                                                                    |                                                                     |                                                      |                                                          |                                                            |
| 6 7 8 9 10 11 12.<br>Filters Advanced                                                                                                    | Casey Brown<br>① 128.00     | 15 15<br>Re Re<br>8a 8a<br>4p 4p                | 15 11<br>Re Ri<br>8a 8i<br>4p 4j                                                                                                    | 5 15 15 15 15<br>e Re Re Re Re<br>a 8a 8a 8a 8a 8a<br>p 4p 4p 4p 4p | Rei Rei R<br>8a 8a 8                                 | 15 15 15 15<br>Re: Re: Re:<br>8a 8a 8a 8a<br>4p 4p 4p 4p | 15 15<br>Ret Ret<br>8a 8a<br>4p 4p                         |
| My Schedule Schedule Overview                                                                                                    | Darren Williams             |                                                 |                                                                                                    |                                                                     |                                                      |                                                          |                                                            |
| Leave Schedule                                                                                                    | Jessica White               |                                                 | China China Chi | )                                                                   |                                                      |                                                          |                                                            |
| <ul> <li>15th Ave Store •</li> <li>19th Ave Store •</li> </ul>                                                                                 | Joel Lopez                  |                                                 |                                                                                                    |                                                                     |                                                      |                                                          |                                                            |
| 🗆 27th Dr RDC 🕶                                                                                                    |                             |                                                 |                                                                                                    |                                                                     |                                                      |                                                          |                                                            |

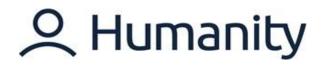

## Review/Resolve Scheduling Conflicts (brief explanation on what conflicts do and how to resolve)

A *Conflict* is a notification that appears when you create a shift/schedule that is not aligned with the parameters of the account settings. Conflicts details can be accessed by clicking on the conflict button, and they can be resolved by making required changes in the respective shift.

### **Publish Schedule**

Once a schedule is complete, it can be published to go live and be visible to others. As part of publishing, there are selections about notifications that can be customized to meet your needs.

- 回 1 28 Q Staff db .0. Goodwill **@**} Dashbo Leave Payroll Reports Group Acco Day Week 2 Week 4 Week ShiftPlanning < Today > Oct 2020 < > « 2 Schedule Search 10 Su Mo Tu We Th Fr Sa 27 28 29 30 1 2 3 Oct 18, 2020 - Oct 24, 2020 Sun, Oct 18 Mon, Oct 19 Tue, Oct 20 Wed, Oct 21 Thu, Oct 22 Fri, Oct 23 Sat, Oct 24 4 5 6 7 8 9 10 15th Ave Store Retail Sales As 15th Ave Store Retail Sales Ass 5th Ave Store letail Sales Assoc 11 12 13 14 15 16 17 Andrew Coleman es Asso 18 19 20 21 22 23 24 8a - 4p 8a - 4p 8a - 4p 25 26 27 28 29 30 31 15th Ave Store Retail Sales Asso 8a - 4p 1 2 3 4 5 6 7 15th Ave Store 5th Ave Store Casey Brown Retail Sales Ass etail Sales Asso 8a - 4p 8a - 4p Filters Advanced Retail Sales Ass C 4p - 12a 15th Ave Store Retail Sales Ass C 4p - 12a 15th Ave Store Retail Sales Assi © 4p - 12a 15th Ave St Darren Williams () 32.00 My Schedule Ba - 4p Schedule Overview C Leave Schedule 5th Ave Store etail Sales Ass C 5th Ave Store th Ave Store tail Sales Assi C Sth Ave Store Jessica White Z 15th Ave Store + 4p - 12a 4p - 12a 4p - 12a 4p - 12a Retail Sales Ass.. 15th Ave Store Retail Sales Asso 4p - 12a ith Ave Store 5th Ave Store 19th Ave Store -Joel Lopez ③ 24.00 tetail Sales Assi C Retail Sales Ass 8a - 4p 4p - 12a 27th Dr RDC -□ 40th St RDC -+ Add Employees 🗆 40th St Store 🕶 43rd Ave Store -A8th St Store + 🗆 61st Ave Store 🝷 G 64th St RDC -🗆 67th Ave Store 🗸 75th Ave Store -□ 7th Ave Store -🗆 7th St Store 🕶 91st Ave Store -99th Ave Store -
- Go to the 'Publish' button in the top-right corner.

- The 'Publish Schedule' window shows the total number of the shifts you are going to publish.
- Select the appropriate 'Notification Options'.
- Click on 'Publishing Shifts'.

# A Humanity

| ublish Schedule                                                                                                    | ×                 |
|----------------------------------------------------------------------------------------------------|-------------------|
| Publish shifts in the current time<br>Oct 18, 2020 - Oct 24, 2020                                                            | eline             |
| Publish: 17<br>Republish: 0<br>Conflicts: 0                                                                                  |                   |
| Notification Options                                                                                                    |                   |
| <ul> <li>Don't notify Employees</li> <li>Send Notifications to Employees</li> <li>Send Notifications to Employees</li> </ul> |                   |
| Include custom message in Notificat                                                                                          | tion:             |
|                                                                                                    |                   |
|                                                                                                    | /i                |
|                                                                                                    |                   |
|                                                                                                    |                   |
|                                                                                                    |                   |
|                                                                                                    |                   |
|                                                                                                    |                   |
|                                                                                                    |                   |
|                                                                                                    |                   |
|                                                                                                    |                   |
|                                                                                                    |                   |
|                                                                                                    |                   |
|                                                                                                    |                   |
|                                                                                                    | Publishing shifts |

• Displayed shifts in the selected timelines are published.

# **C** Humanity

| Goodwill                                                       | Dashboard                   | ShiftPlanning                                      | gg<br>Leave                                        | Q<br>Staff                                         | Payroll                                             |                                                     | Sroup Accounts                                      | @ <u> -</u>                                         |
|----------------------------------------------------------------|-----------------------------|----------------------------------------------------|----------------------------------------------------|----------------------------------------------------|-----------------------------------------------------|-----------------------------------------------------|-----------------------------------------------------|-----------------------------------------------------|
| ShiftPlanning                                                  | Day Week 2 We               | ek 4 Week <                                        | Today >                                            |                                                    |                                                     |                                                     |                                                     | Publish                                             |
| Oct 2020 < ><br>Su Mo Tu We Th Fr Sa                           | « Schedule Search           |                                                    | 17 sl                                              | nifts published.                                   | -                                                   |                                                     | - 1                                                 |                                                     |
| 27 28 29 30 1 2 3                                              | Oct 18, 2020 - Oct 24, 2020 | Sun, Oct 18                                        | Mon, Oct 19                                        | Tue, Oct 20                                        | Wed, Oct 21                                         | Thu, Oct 22                                         | Fri, Oct 23                                         | Sat, Oct 24                                         |
| 4 5 6 7 8 9 10<br>11 12 13 14 15 16 17<br>18 19 20 21 22 23 24 | Andrew Coleman<br>© 24.00   | 15th Ave Store<br>Retail Sales Associa<br>8a - 4p  |                                                    | 15th Ave Store<br>Retail Sales Associa<br>8a - 4p  |                                                     | 15th Ave Store<br>Retail Sales Associa<br>8a - 4p   |                                                     |                                                     |
| 25 26 27 28 29 30 31<br>1 2 3 4 5 6 7<br>Filters Advanced      | Casey Brown                 |                                                    | 15th Ave Store<br>Retail Sales Associa<br>8a - 4p  |                                                    | 15th Ave Store<br>Retail Sales Associa<br>8a - 4p   |                                                     | 15th Ave Store<br>Retail Sales Associa<br>8a - 4p   |                                                     |
| My Schedule Schedule Overview                                  | Darren Williams<br>③ 32.00  | 15th Ave Store<br>Retail Sales Ass C a<br>4p - 12a |                                                    | 15th Ave Store<br>Retail Sales Ass C a<br>4p - 12a |                                                     | 15th Ave Store<br>Retail Sales Assi C a<br>4p - 12a |                                                     | 15th Ave Store<br>Retail Sales Associa<br>8a - 4p   |
| Leave Schedule     15th Ave Store •     Retail Sales Ass.      | Jessica White               |                                                    | 15th Ave Store<br>Retail Sales Ass C a<br>4p - 12a |                                                    | 15th Ave Store<br>Retail Sales Assi C a<br>4p - 12a |                                                     | 15th Ave Store<br>Retail Sales Assi C a<br>4p - 12a | 15th Ave Store<br>Retail Sales Assi C a<br>4p - 12a |
| <ul> <li>19th Ave Store -</li> <li>27th Dr RDC -</li> </ul>    | Joel Lopez<br>① 24.00       |                                                    |                                                    | 15th Ave Store<br>Retail Sales Associa<br>8a - 4p  | 15th Ave Store<br>Retail Sales Assi € a<br>4p - 12a |                                                     | 15th Ave Store<br>Retail Sales Assi ( a<br>4p - 12a |                                                     |
| □ 40th St RDC +<br>□ 40th St Store +                           | + Add Employees             |                                                    |                                                    |                                                    |                                                     |                                                     |                                                     |                                                     |

### **Re-publish Schedule**

Once a schedule is published, is may need updating or changing. The Re-publish feature is only to notify staff via email of the changes to a previously published schedule. Let's practice republishing a schedule.

If you hover your mouse over the shift where the changes are made after the schedule publish, it shows 'Needs to be Republished'.

| Goodwill                                                                               | Dashboard                   | ShiftPlanning                                      | gg<br>Leave                                        | Q<br>Staff                                         | Payroll                                             |                                                     | Sroup Accounts                                      | • 👤 🕸                                               |
|----------------------------------------------------------------------------------------|-----------------------------|----------------------------------------------------|----------------------------------------------------|----------------------------------------------------|-----------------------------------------------------|-----------------------------------------------------|-----------------------------------------------------|-----------------------------------------------------|
| ShiftPlanning                                                                          | Day Week 2 We               | ek 4 Week                                          | Today >                                            |                                                    |                                                     |                                                     |                                                     | Publish [1]                                         |
| Oct 2020 < ><br>Su Mo Tu We Th Fr Sa                                                   | « Schedule Search           |                                                    |                                                    |                                                    |                                                     |                                                     | \$ P                                                |                                                     |
| 27 28 29 30 1 2 3                                                                      | Oct 18, 2020 - Oct 24, 2020 | Sun, Oct 18                                        | Mon, Oct 19                                        | Tue, Oct 20                                        | Wed, Oct 21                                         | Thu, Oct 22                                         | Fri, Oct 23                                         | Sat, Oct 24                                         |
| 4 5 6 7 8 9 10<br>11 12 13 14 15 16 17<br>18 19 20 21 22 23 24<br>25 26 27 28 29 30 31 | Andrew Coleman<br>© 24,00   | 15th Ave Store<br>Retail Sales Associa<br>8a - 4p  | Needs to be Republished                            | 15th Ave Store<br>Petail Sales Associa<br>8a - 4p  |                                                     | 15th Ave Store<br>Retail Sales Associa<br>8a - 4p   |                                                     |                                                     |
| 1 2 3 4 5 6 7<br>Fitters Advanced                                                      | Casey Brown<br>© 22.00      |                                                    | 15th Ave Store<br>Tail Sales Associa<br>- 2p<br>+  |                                                    | 15th Ave Store<br>Retail Sales Associa<br>8a - 4p   |                                                     | 15th Ave Store<br>Retail Sales Associa<br>8a - 4p   |                                                     |
| My Schedule                                                                            | Darren Williams<br>③ 32.00  | 15th Ave Store<br>Retail Sales Ass C a<br>4p - 12a |                                                    | 15th Ave Store<br>Retail Sales Ass C a<br>4p - 12a |                                                     | 15th Ave Store<br>Retail Sales Assi C a<br>4p - 12a |                                                     | 15th Ave Store<br>Retail Sales Associa<br>8a - 4p   |
| <ul> <li>☑ 15th Ave Store ▲</li> <li>☑ Retail Sales Ass</li> </ul>                     | Jessica White               |                                                    | 15th Ave Store<br>Retail Sales Ass C a<br>4p - 12a |                                                    | 15th Ave Store<br>Retail Sales Assi ( a<br>4p - 12a |                                                     |                                                     | 15th Ave Store<br>Retail Sales Assr C a<br>4p - 12a |
| □ 19th Ave Store +<br>□ 27th Dr RDC +                                                  | Joel Lopez<br>① 24.00       |                                                    |                                                    | 15th Ave Store<br>Retail Sales Associa<br>8a - 4p  | 15th Ave Store<br>Retail Sales Assi C a<br>4p - 12a |                                                     | 15th Ave Store<br>Retail Sales Assi C a<br>4p - 12a |                                                     |
| □ 40th St RDC +<br>□ 40th St Store +                                                   | + Add Employees             |                                                    |                                                    |                                                    |                                                     |                                                     |                                                     |                                                     |

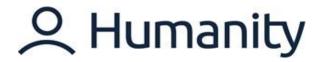

When you click the 'Publish' button, it will show the details for the affected shift change.

|                                            | fts in the curr<br>10 - Oct 24, 20                      |                          | e        |
|--------------------------------------------|---------------------------------------------------------|--------------------------|----------|
| Publish: 0<br>Republish: 1<br>Conflicts: 0 |                                                         |                          |          |
| Notification                               | n Options                                               |                          |          |
| Send No                                    | ify Employees<br>tifications to En<br>tifications to En | nployees<br>nployees & I | /anagers |
| Include cust                               | om message in                                           | Notification             | 6        |
|                                            |                                                         |                          |          |
|                                            |                                                         |                          | 1        |
|                                            |                                                         |                          |          |
|                                            |                                                         |                          |          |
|                                            |                                                         |                          |          |
|                                            |                                                         |                          |          |
|                                            |                                                         |                          |          |
|                                            |                                                         |                          |          |
|                                            |                                                         |                          |          |
|                                            |                                                         |                          |          |
|                                            |                                                         |                          |          |
|                                            |                                                         |                          |          |

### Shift is re-published.

| Goodwill                                                                               | Dashboard :                 | shiftPlanning                                      | gg<br>Leave                                        | O<br>Staff                                         | Payroll                                             |                                                     | Group Accounts                                      | • 👤 🕸                                               |
|----------------------------------------------------------------------------------------|-----------------------------|----------------------------------------------------|----------------------------------------------------|----------------------------------------------------|-----------------------------------------------------|-----------------------------------------------------|-----------------------------------------------------|-----------------------------------------------------|
| ShiftPlanning                                                                          | Day Week 2 Wee              | k 4 Week <                                         | Today >                                            |                                                    |                                                     |                                                     |                                                     | Publish                                             |
| Oct 2020 < ><br>Su Mo Tu We Th Fr Sa                                                   | « Schedule Search           | ]                                                  | 1 sh                                               | ift republished.                                   | -                                                   | _                                                   | · 🕁 🔎                                               |                                                     |
| 27 28 29 30 1 2 3                                                                      | Oct 18, 2020 - Oct 24, 2020 | Sun, Oct 18                                        | Mon, Oct 19                                        | Tue, Oct 20                                        | Wed, Oct 21                                         | Thu, Oct 22                                         | Fri, Oct 23                                         | Sat, Oct 24                                         |
| 4 5 6 7 8 9 10<br>11 12 13 14 15 16 17<br>18 19 20 21 22 23 24<br>25 26 27 28 29 30 31 | Andrew Coleman<br>© 24.00   | 15th Ave Store<br>Retail Sales Associa<br>8a - 4p  |                                                    | 15th Ave Store<br>Retail Sales Associa<br>8a - 4p  |                                                     | 15th Ave Store<br>Retail Sales Associa<br>8a - 4p   |                                                     |                                                     |
| 1 2 3 4 5 6 7<br>Filters Advanced                                                      | Casey Brown<br>© 22.00      |                                                    | 15th Ave Store<br>Retail Sales Associa<br>8a - 2p  |                                                    | 15th Ave Store<br>Retail Sales Associa<br>8a - 4p   |                                                     | 15th Ave Store<br>Retail Sales Associa<br>8a - 4p   |                                                     |
| My Schedule                                                                            | Darren Williams<br>© 32.00  | 15th Ave Store<br>Retail Sales Ass € a<br>4p - 12a |                                                    | 15th Ave Store<br>Retail Sales Ass C a<br>4p - 12a |                                                     | 15th Ave Store<br>Retail Sales Assi C a<br>4p - 12a |                                                     | 15th Ave Store<br>Retail Sales Associa<br>8a - 4p   |
| Leave Schedule  15th Ave Store •  Retail Sales Ass.                                    | Jessica White<br>© 24.00    |                                                    | 15th Ave Store<br>Retail Sales Ass C a<br>4p - 12a |                                                    | 15th Ave Store<br>Retail Sales Assi © a<br>4p - 12a |                                                     |                                                     | 15th Ave Store<br>Retail Sales Assi € a<br>4p - 12a |
| □ 19th Ave Store +<br>□ 27th Dr RDC +                                                  | Joel Lopez<br>© 24.00       |                                                    |                                                    | 15th Ave Store<br>Retail Sales Associa<br>8a - 4p  | 15th Ave Store<br>Retail Sales Assi C a<br>4p - 12a |                                                     | 15th Ave Store<br>Retail Sales Assr C a<br>4p - 12a |                                                     |
| 40th St RDC +                                                                          | + Add Employees             |                                                    |                                                    |                                                    |                                                     |                                                     |                                                     |                                                     |

# **C** Humanity

### SHIFTPLANNING MODULE: BUDGET MODE

Humanity's in-line 'Budget' mode helps you to keep labor expenses under control while scheduling your staff in a daily, weekly, or month view. It also allows transparency and better planning. Additionally, this tool helps monitor expenses in relation to the maximum hours scheduled. Let's practice Budget Mode.

### View and Edit Budget Mode

Under 'Shiftplanning' > Select 'Schedule Overview' or the location/position from the left-hand side filter panel.

| Goodwill                                     | Dashboard                  | ShiftPlanning | ත්ති<br>Leave | O<br>Staff | Payroll    | Reports    | <b>"♡</b> ₀<br>Group Accounts | • 👤 ه      |
|----------------------------------------------|----------------------------|---------------|---------------|------------|------------|------------|-------------------------------|------------|
| ShiftPlanning                                | Day Week 2 Wee             | ek 4 Week <   | Today >       |            |            |            |                               | Publish    |
| Nov 2020 < ><br>Su Mo Tu We Th Fr Sa         | « Schedule Search          |               |               |            |            |            | ☆                             | . 🖻 🗐 🗄    |
| 1 2 3 4 5 6 7                                | Nov 29, 2020 - Dec 5, 2020 | Sun, Nov 29   | Mon, Nov 30   | Tue, Dec 1 | Wed, Dec 2 | Thu, Dec 3 | Fri, Dec 4                    | Sat, Dec 5 |
| 8 9 10 11 12 13 14<br>15 16 17 18 19 20 21   | Andrew Coleman             |               |               |            |            |            |                               |            |
| 22 23 24 25 26 27 28<br>29 30 1 2 3 4 5      | Casey Brown                |               |               |            |            |            |                               |            |
| 6 7 8 9 10 11 12 -<br>Filters Advanced       | Darren Williams            |               |               |            |            |            |                               |            |
| -                                            | Jessica White              |               |               |            |            |            |                               |            |
| My Schedule Schedule Overview Leave Schedule | Joel Lopez                 |               |               |            |            |            |                               |            |
| ☑ 15th Ave Store ▼                           | + Add Employees            |               |               |            |            |            |                               |            |
| 19th Ave Store -                             |                            |               |               |            |            |            |                               |            |
| 🗆 27th Dr RDC 👻                              |                            |               |               |            |            |            |                               |            |
| 🗆 40th St RDC 👻                              |                            |               |               |            |            |            |                               |            |
| 🗆 40th St Store 🝷                            |                            |               |               |            |            |            |                               |            |
| 🗆 43rd Ave Store 👻                           |                            |               |               |            |            |            |                               |            |
| 🗆 48th St Store 👻                            |                            |               |               |            |            |            |                               |            |
| 🗆 61st Ave Store 👻                           |                            |               |               |            |            |            |                               |            |
| 🗆 64th St RDC 🕶                              |                            |               |               |            |            |            |                               |            |
| · · · · · · · · · · · · · · · · · · ·        |                            |               |               |            |            |            |                               |            |

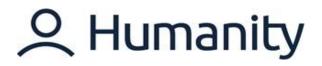

Click 'Show Budget Mode' from the schedule action drop-down available in the top-right corner.

| Goodwill                                   | Dashboard                  | ShiftPlanning | 12<br>Leave | Q<br>Staff | Payroll    | C]]<br>Reports | <b>,0</b><br>Group Accounts | • 👤 ا                   |
|--------------------------------------------|----------------------------|---------------|-------------|------------|------------|----------------|-----------------------------|-------------------------|
| ShiftPlanning                              | Day Week 2 Wee             | ek 4 Week     | < Today >   |            |            |                |                             | Publish                 |
| Nov 2020 < ><br>Su Mo Tu We Th Fr Sa       | Schedule Search            |               |             |            |            |                |                             | Print & Save            |
| 1 2 3 4 5 6 7                              | Nov 29, 2020 - Dec 5, 2020 | Sun, Nov 29   | Mon, Nov 30 | Tue, Dec 1 | Wed, Dec 2 | Thu, Dec 3     | Fri, Dec 4                  | Copy Schedule           |
| 8 9 10 11 12 13 14<br>15 16 17 18 19 20 21 | Andrew Coleman             |               |             |            |            |                |                             | 👬 Import Schedule       |
| 22 23 24 25 26 27 28<br>29 30 1 2 3 4 5    | Casey Brown                |               |             |            |            |                |                             | O Schedule Sync         |
| 6 7 8 9 10 11 12                           | Darren Williams            |               |             |            |            |                |                             | • Clear Schedule        |
| Filters Advanced                           |                            |               |             |            |            |                |                             | 🖾 Enable Ghost Shifts 🗸 |
| My Schedule                                | Jessica White              |               |             |            |            |                |                             | ③ Show Budget Mode      |
| Schedule Overview Leave Schedule           | Joel Lopez                 |               |             |            |            |                |                             | Show Old Shift Creation |
| ✓ 15th Ave Store ▼                         | + Add Employees            |               |             |            |            |                |                             |                         |
| □ 19th Ave Store -                         |                            |               |             |            |            |                |                             |                         |
| 🗆 27th Dr RDC 🗕                            |                            |               |             |            |            |                |                             |                         |
| 🗆 40th St RDC 🕶                            |                            |               |             |            |            |                |                             |                         |
| □ 40th St Store +                          |                            |               |             |            |            |                |                             |                         |
| 🗆 43rd Ave Store 👻                         |                            |               |             |            |            |                |                             |                         |
| 🗆 48th St Store 👻                          |                            |               |             |            |            |                |                             |                         |
| 🗆 61st Ave Store 👻                         |                            |               |             |            |            |                |                             |                         |
| G 64th St RDC -                            |                            |               |             |            |            |                |                             |                         |

Click the 'Pencil' icon to insert or edit budget details.

| Goodwill                                                                                   | Dashboard                  | ShiftPlanning | <b>ع</b> ی<br>Leave | Q<br>Staff | Payroll    |            | 🔊          | ۵ 🤦        |
|--------------------------------------------------------------------------------------------|----------------------------|---------------|---------------------|------------|------------|------------|------------|------------|
| ShiftPlanning                                                                              | Day Week 2 We              | eek 4 Week <  | Today >             |            |            |            |            | Publish    |
| Nov 2020 < ><br>Su Mo Tu We Th Fr Sa                                                       | <                          |               |                     |            |            |            | 습          | ♀  ◙ ⅲ     |
| 1 2 3 4 5 6 7                                                                              | Nov 29, 2020 - Dec 5, 2020 | Sun, Nov 29   | Mon, Nov 30         | Tue, Dec 1 | Wed, Dec 2 | Thu, Dec 3 | Fri, Dec 4 | Sat, Dec 5 |
| 8 9 10 11 12 13 14<br>15 16 17 18 19 20 21                                                 | Andrew Coleman             |               |                     |            |            |            |            |            |
| 12     23     24     25     26     27     28       19     30     1     2     3     4     5 | Casey Brown                |               |                     |            |            |            |            |            |
| 6 7 8 9 10 11 12                                                                           | Darren Williams            |               |                     |            |            |            |            |            |
| Filters Advanced                                                                           | Jessica White              |               |                     |            |            |            |            |            |
| My Schedule Schedule Overview Leave Schedule                                               | Joel Lopez                 |               |                     |            |            |            |            |            |
| I 15th Ave Store •                                                                         | + Add Employees            |               |                     |            |            |            |            |            |
| 19th Ave Store 🗸                                                                           |                            |               |                     |            |            |            |            |            |
| 27th Dr RDC 👻                                                                              |                            |               |                     |            |            |            |            |            |
| 40th St RDC +                                                                              |                            |               |                     |            |            |            |            |            |
| 🗋 40th St Store 👻                                                                          |                            |               |                     |            |            |            |            |            |
| ☐ 43rd Ave Store -                                                                         | Z                          |               |                     |            |            |            |            |            |
| 🗌 48th St Store 👻                                                                          |                            |               |                     |            |            |            |            |            |
| 🗆 61st Ave Store 👻                                                                         | Daily va. Weekly Budget    |               |                     |            |            |            |            |            |
| G4th St RDC +                                                                              | week: hrs \$               | hrs \$        | hrs \$              | hrs S      | hrs S      | hrs \$     | hrs S      | hrs S      |

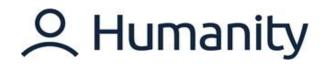

### Notes:

- ✓ You can type add daily and weekly hours along with budget data.
- ✓ You can click the pencil icon again to show/hide the budget values.
- ✓ Red-colored values mean you are over budget.
- ✓ Green values mean you are within budget.

| Goodwill                                                                                                    | 년<br>Dashboard                                   | ShiftPlanning                                       | <b>S</b><br>Leave  | O<br>Staff                                          | Payroll                                             |                                                     | 😡<br>Group Accounts | @ <u> </u> -  |
|----------------------------------------------------------------------------------------------------|--------------------------------------------------|-----------------------------------------------------|--------------------|-----------------------------------------------------|-----------------------------------------------------|-----------------------------------------------------|---------------------|---------------|
| ShiftPlanning                                                                                                    | Day Week 2 Wee                                   | k 4 Week <                                          | Today >            |                                                     |                                                     |                                                     |                     | Publish [4]   |
| Nov 2020 < ><br>Su Mo Tu We Th Fr Sa                                                                                                    | « Schedule Search                                |                                                     |                    |                                                     |                                                     |                                                     |                     |               |
| 1 2 3 4 5 6 7                                                                                                    | Nov 29, 2020 - Dec 5, 2020                       | Sun, Nov 29                                         | Mon, Nov 30        | Tue, Dec 1                                          | Wed, Dec 2                                          | Thu, Dec 3                                          | Fri, Dec 4          | Sat, Dec 5    |
| 8 9 10 11 12 13 14<br>15 16 17 18 19 20 21                                                                                                    | Andrew Coleman                                   |                                                     |                    |                                                     |                                                     |                                                     |                     |               |
| 22         23         24         25         26         27         28           29         30         1         2         3         4         5           6         7         8         9         10         11         12 | Casey Brown<br>③ 32.00 🖽 \$1280                  | 15th Ave Store<br>Retail Sales Associate<br>8a - 4p |                    | 15th Ave Store<br>Retail Sales Associate<br>8a - 4p | 15th Ave Store<br>Retail Sales Associate<br>8a - 4p | 15th Ave Store<br>Retail Sales Associate<br>8a - 4p | 9                   |               |
| Filters Advanced                                                                                                    | Darren Williams<br>③ 32.00                       | 15th Ave Store<br>Retail Sales Associate<br>8a - 4p |                    | 15th Ave Store<br>Retail Sales Associate<br>8a - 4p | 15th Ave Store<br>Retail Sales Associate<br>8a - 4p | 15th Ave Store<br>Retail Sales Associate<br>8a - 4p | 9                   |               |
| Schedule Overview Leave Schedule                                                                                                    | Jessica White<br>3 32.00                         | 15th Ave Store<br>Retail Sales Associate<br>8a - 4p |                    | 15th Ave Store<br>Retail Sales Associate<br>8a - 4p | 15th Ave Store<br>Retail Sales Associate<br>8a - 4p | 15th Ave Store<br>Retail Sales Associate<br>8a - 4p | 2                   |               |
| I 15th Ave Store ▼ 19th Ave Store ▼                                                                                                    | Joel Lopez                                       |                                                     |                    |                                                     |                                                     |                                                     |                     |               |
| 27th Dr RDC +                                                                                                    | + Add Employees                                  |                                                     |                    |                                                     |                                                     |                                                     |                     |               |
| □ 40th St RDC ▼                                                                                                    |                                                  |                                                     |                    |                                                     |                                                     |                                                     |                     |               |
| □ 43rd Ave Store -                                                                                                    | Zar Chester Strategic Strategics                 | 6 () 24 n/o                                         |                    |                                                     |                                                     | ③ 24 / 20 120                                       |                     |               |
| □ 48th St Store +                                                                                                    | # 1280.00 / 2000 64 9<br>Daily vs. Weekly Budget |                                                     | ⊙ / 100 <b>0</b> % | ③ 24 / 100 24 %                                     | © 24/100 24%                                        |                                                     | % () / 100 0        | % () / 100 0% |
| □ 61st Ave Store -                                                                                                    | owny re. Heenry buuger                           |                                                     | 🧀 🧀 / 2000 🛛 0 %   | A 320 / 2000 16 %                                   | A 320 / 2000 16 %                                   | Ø 320 / 2000 16                                     | % 📣 / 2000 0        | % 🖉 / 2000 0% |
| 🗆 64th St RDC 👻                                                                                                    | week: 100hrs 2000                                | hrs \$                                              | hrs S              | hrs \$                                              | hrs \$                                              | 20 hrs 0 \$                                         | hrs S               | hrs \$        |

### **Representation of Budget Mode Data**

### 1.) Representation of Budget Mode Data in a Day View

- In the 'Day' view, you'll see 'Actual' hours or how many employees are scheduled by the hour. You'll also see whether you're under or overstaffed in those hours, represented by a dollar value.
- To the left, you have your total daily 'Actual' hours scheduled over your set 'Budget' hours and the dollar value.
- The 'Cost' multiplies the 'Scheduled Hours' by hourly pay and shows the total.

# 오 Humanity

| Goodwill                                                                                      | 더<br>Dashboard    | ShiftPlanning |      | 💋<br>Leave |   |   | )<br>Staff |   |     |           | Payroll |           |           | Repo |   |   | Gr | No<br>Dup Acc |   |          | ] 4    | Ô     | •  |
|-----------------------------------------------------------------------------------------------|-------------------|---------------|------|------------|---|---|------------|---|-----|-----------|---------|-----------|-----------|------|---|---|----|---------------|---|----------|--------|-------|----|
| ShiftPlanning                                                                                 | Day Week 2 We     | ek 4 Week     | < To | oday >     |   |   |            |   |     |           |         |           |           |      |   |   |    |               |   |          | Publis | h [1] | ٠  |
| Dec 2020 < ><br>Su Mo Tu We Th Fr Sa                                                          | « Schedule Search |               |      |            |   |   |            |   |     |           |         |           |           |      |   |   |    |               | ☆ | <u>,</u> |        | 0     | E  |
| 29 30 1 2 3 4 5                                                                               | Tue, Dec 1, 2020  | 12 1          | 2 3  | 4          | 5 | 6 | 7          | 8 | 9   | 10        | 11      | 12        | 1         | 2    | 3 | 4 | 5  | б             | 7 | 8        | 9      | 10    | 11 |
| 6 7 8 9 10 11 12<br>13 14 15 16 17 18 19                                                      | Andrew Coleman    | 410           |      |            |   |   |            |   |     |           | . 651   | . 196     |           |      |   |   |    |               |   |          |        |       | PM |
| 20     21     22     23     24     25     26       27     28     29     30     31     1     2 | Casey Brown       |               |      |            |   |   |            |   | Ret | ail Sales | Associ  | ate 8:00a | am - 4:00 | Opm  |   |   |    |               |   |          |        |       |    |
| 3 4 5 6 7 8 9                                                                                 | Darren Williams   |               |      |            |   |   |            |   | Ret | ail Sales | Associ  | ate 8:00a | am - 4:00 | Opm  |   |   |    |               |   |          |        |       |    |
| Filters Advanced                                                                              | Jessica White     |               |      |            |   |   |            |   | Ret | ail Sales | Associ  | ate 8:00a | am - 4:00 | Dpm  |   |   |    |               |   |          |        |       |    |
| My Schedule                                                                                   | Joel Lopez        |               |      |            |   |   |            |   |     |           |         |           |           |      |   |   |    |               |   |          |        |       |    |
| Schedule Overview Leave Schedule                                                              | + Add Employees   |               |      |            |   |   |            |   |     |           |         |           |           |      |   |   |    |               |   |          |        |       |    |
| 15th Ave Store •                                                                              |                   |               |      |            |   |   |            |   |     |           |         |           |           |      |   |   |    |               |   |          |        |       |    |
| 🗆 19th Ave Store 🕶                                                                            |                   |               |      |            |   |   |            |   |     |           |         |           |           |      |   |   |    |               |   |          |        |       |    |
| 🗆 27th Dr RDC 👻                                                                               |                   |               |      |            |   |   |            |   |     |           |         |           |           |      |   |   |    |               |   |          |        |       |    |
| □ 40th St RDC +                                                                               |                   |               |      |            |   |   |            |   |     |           |         |           |           |      |   |   |    |               |   |          |        |       |    |
| 🗆 40th St Store 👻                                                                             |                   |               |      |            |   |   |            |   |     |           |         |           |           |      |   |   |    |               |   |          |        |       |    |
| □ 43rd Ave Store -                                                                            |                   |               |      |            |   |   |            |   |     |           |         |           |           |      |   |   |    |               |   |          |        |       |    |
| 🗆 48th St Store 👻                                                                             | 02                | 4             |      |            |   |   |            |   | ä   | 0         | 0       |           |           |      | - |   |    |               |   |          |        |       |    |
| 🗆 61st Ave Store 🕶                                                                            | ¢ 3.              | 20            |      |            |   |   |            | 3 | 3   | 3         | 3       | 3         | 3         | 3    | 3 |   |    |               |   |          |        |       |    |
| 🗆 64th St RDC 🕶                                                                               |                   | hrs \$        |      |            |   |   |            |   |     |           |         |           |           |      |   |   |    |               |   |          |        |       |    |

### 2.) Representation of Budget Mode Data in a Week View

 In the 'Week' view, the 'Budget' window appears at the bottom of the page where you can see your set 'Budget' hour totals (clock icon) against your 'Actual' hours: how much you have on the schedule for the week or each day.

### 3.) Budget Report

- 'Budget Report' gives you a complete view of your budgeting and represents your 'Actual' Scheduled Hours/Income against your set 'Budget' Hours/Income by 'Location'.
- If you are under budget the 'Difference' will be show green; if you're over budget it will show red.

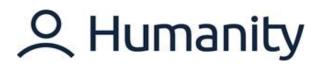

| Goodwill           | Dashboard               | ShiftPlanni       | ing        | Leave                  |            | 오<br>‱#    | Payrol     |                   | d)<br>Reports |            | Neccounts         |            |                        |                        |            |                        |              |               | S 1            |
|--------------------|-------------------------|-------------------|------------|------------------------|------------|------------|------------|-------------------|---------------|------------|-------------------|------------|------------------------|------------------------|------------|------------------------|--------------|---------------|----------------|
| Reports            |                         |                   |            |                        |            |            |            |                   |               |            |                   |            |                        |                        |            |                        |              |               |                |
| I Reports          | Budget Between: Nov 29, | 2020 - Dec 5      | 5, 2020    |                        |            |            |            |                   |               |            |                   |            |                        |                        |            |                        |              |               |                |
| istom Reports      |                         | 10                |            |                        |            |            |            |                   |               |            |                   |            |                        |                        |            |                        |              |               |                |
| edule              | Timeline                | * 10              | w 29, 2020 | tec 5, 2020            |            |            |            |                   |               |            |                   |            |                        |                        |            |                        |              |               |                |
| edule Summary      | All Locations           | *                 | Apply      |                        |            |            |            |                   |               |            |                   |            |                        |                        |            |                        |              |               |                |
| ition Summary      |                         |                   |            |                        |            |            |            |                   |               |            |                   |            |                        |                        |            |                        | enter n      | P Save as CS  |                |
| ition Summary Cost |                         |                   |            |                        |            |            |            |                   |               |            |                   |            |                        |                        |            |                        | Print Report | [] Save as CS | / [] Save as > |
| rs Scheduled       |                         | Nov 29, 2         | 020        |                        | Nov 30, 21 | 020        |            | Dec 1, 202        | 20            |            | Dec 2, 203        | 10         |                        | Dec 3, 203             | 20         |                        | Dec 4, 20    | 20            |                |
| get                | Locations               | Actual            | Percentage | Difference             | Actual     | Percentage | Difference | Actual            | Percentage    | Difference | Actual            | Percentage | Difference             | Actual                 | Percentage | Difference             | Actual       | Percentage    | Difference     |
| Peak Hours         |                         | Budget            | recentage  | Difference             | Budget     | reconage   | Uniterence | Budget            | recentage     | Difference | Budget            | recentage  | University             | Budget                 | recentage  | omerence               | Budget       | recentage     | Dimension      |
| ts Scheduled       |                         | 24.00 /<br>0.00 h |            |                        |            |            |            | 24.00 /<br>0.00 h |               |            | 24.00 /<br>0.00 h |            |                        | 24.00 /<br>0.00 h      |            |                        |              |               |                |
| Sheet              | Schedule Overview       | 320.00            | n/a        | -24.00 h<br>-320.00 \$ | n/a        | n/a        | n/a        | 320.00            | n/a<br>n/a    | -24 00 h   | 320.00            | n/a        | -24 00 h<br>-320 00 \$ | 320.00                 | n/a        | -24.00 h<br>-320.00 \$ | n/a          | n/a           | n/a            |
| t Exchanges        |                         | / 0.00<br>\$      |            |                        |            |            |            | /0.00<br>\$       |               |            | / 0.00<br>S       |            |                        | / 0.00<br>\$           |            |                        |              |               |                |
| n Shifts           |                         | 24.00 /           |            |                        |            |            |            | 24.00 /           |               |            | 24.00 /           |            |                        | 24.00 /<br>20.00       |            |                        |              |               |                |
| oyee               | 15th Ave Store          | 0.00 h<br>320.00  | n/a        | -24.00 h               | n/a        | n/a        | n/a        | 0.00 h<br>320.00  | n/a           | -24.00 h   | 0.00 h<br>320.00  | n/a        | -24.00 h               | h                      | 120.00 %   | -4.00 n                | n/a          | n/a           | n/a            |
| ndance             |                         | / 0.00            | n/a        | -320.00 5              |            |            |            | / 0.00<br>S       | n/a           | -320.00 S  | / 0.00<br>\$      | n/a        | -320.00 \$             | 320.00<br>/ 0.00<br>\$ | n/a        | -320.00 \$             |              |               |                |
| iversary           |                         |                   |            |                        |            |            |            |                   |               |            |                   |            |                        |                        |            |                        |              |               |                |
| ations             | Retail Sales            | 24.00 /<br>0.00 h | n/a        | -24.00 h               |            |            |            | 24.00 /<br>0.00 h | n/a           | -24.00 h   | 24.00 /<br>0.00 h | n/a        | -24.00 h               | 24.00 /<br>0.00 h      | n/a        | -24.00 h               |              |               |                |
| ition Summary      | Associate               | 320.00<br>/ 0.00  | n/a        | -320.00 \$             | n/a        | n/a        | n/a        | 320.00<br>/ 0.00  | n/a           | -320.00 \$ | 320.00<br>/ 0.00  | n/a        | -320.00 \$             | 320.00<br>/ 0.00       | n/a        | -320.00 \$             | n/a          | n/a           | n/a            |
| vallability        |                         | 2                 |            |                        |            |            |            | s                 |               |            | s                 |            |                        | \$                     |            |                        |              |               |                |
| rly Availability   |                         |                   |            |                        |            |            |            |                   |               |            |                   |            |                        |                        |            |                        |              |               |                |
| is Expiration      |                         |                   |            |                        |            |            |            |                   |               |            |                   |            |                        |                        |            |                        |              |               |                |

You may click on 'Save as CSV' or 'Save as XLSX' to extract the report as well.

|                                      | is Week | * | 06/25/2019 | 07/01/2019 |  |
|--------------------------------------|---------|---|------------|------------|--|
| I Remote Sites  All Locations  Apply |         |   |            |            |  |

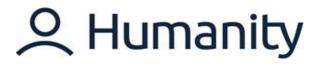

### **REPORTS**

### Overview

Humanity's automation of scheduling allows for unprecedented access to data. The 'Reports' tab is a central hub where that data can be spooled, in your preferred format, to make the best decisions for your business. Let's take a deeper look into what reports and data are available.

#### **Menu Options**

The Reports module comes with pre-set report options to pull data on Payroll, Scheduling, Employee Attendance, Anniversary, Skills, Availability and Leaves.

| Goodwill              | Dashboard                                                                                 | ShiftPlanning                                                                  | <b>g</b><br>Leave               | O<br>Staff               | Payroll |  | Group Accounts | • 👤 🕸 |  |  |  |  |
|-----------------------|-------------------------------------------------------------------------------------------|--------------------------------------------------------------------------------|---------------------------------|--------------------------|---------|--|----------------|-------|--|--|--|--|
| Reports               |                                                                                           |                                                                                |                                 |                          |         |  |                |       |  |  |  |  |
| All Reports           | Schedule Summary                                                                          |                                                                                | per employee by position,       | location & day           |         |  |                |       |  |  |  |  |
| Custom Reports        |                                                                                           |                                                                                |                                 |                          |         |  |                |       |  |  |  |  |
| Schedule              | Position Summary View the number of hours scheduled by position and grouped by location.  |                                                                                |                                 |                          |         |  |                |       |  |  |  |  |
| Schedule Summary      | Hours Scheduled                                                                           |                                                                                |                                 |                          |         |  |                |       |  |  |  |  |
| Position Summary      | View the number of                                                                        | View the number of hours scheduled for employees during a certain time period. |                                 |                          |         |  |                |       |  |  |  |  |
| Position Summary Cost | Budget<br>View budget agains                                                              | st scheduled shifts for eac                                                    | h location during a certair     | time period              |         |  |                |       |  |  |  |  |
| Hours Scheduled       | field budget agains                                                                       |                                                                                | in location daming a certain    | time period.             |         |  |                |       |  |  |  |  |
| Budget                | Shifts Scheduled<br>View the Shifts scheduled for employees during a certain time period. |                                                                                |                                 |                          |         |  |                |       |  |  |  |  |
| Daily Peak Hours      | Shift Exchanges                                                                           |                                                                                |                                 |                          |         |  |                |       |  |  |  |  |
| Shifts Scheduled      |                                                                                           | shift trades, and pick-ups                                                     | during a certain time peri      | od by employee           |         |  |                |       |  |  |  |  |
| Crib Sheet            | Open Shifts                                                                               |                                                                                |                                 |                          |         |  |                |       |  |  |  |  |
| Shift Exchanges       |                                                                                           | open shifts. Useful for see                                                    | ing where you still have er     | npty slots.              |         |  |                |       |  |  |  |  |
| Open Shifts           | Availability                                                                              |                                                                                |                                 |                          |         |  |                |       |  |  |  |  |
| Employee              | View the availability                                                                     | of employees during a ce                                                       | ertain time period.             |                          |         |  |                |       |  |  |  |  |
| Attendance            | Unavailability<br>View the unavailabi                                                     | lity of employees during a                                                     | certain time period.            |                          |         |  |                |       |  |  |  |  |
| Anniversary           |                                                                                           |                                                                                | unterstation constan PUT (1997) |                          |         |  |                |       |  |  |  |  |
| Vacations             | Hourly Availability<br>View the number of                                                 | available employees even                                                       | ry hour in a day.               |                          |         |  |                |       |  |  |  |  |
| Vacation Summary      | Crib Sheet                                                                                |                                                                                |                                 |                          |         |  |                |       |  |  |  |  |
| Availability          |                                                                                           | ib-sheet for any given day                                                     | . Useful for keeping track      | of breaks/hours offline. |         |  |                |       |  |  |  |  |
| Unavailability        | Attendance Statisti                                                                       | cs                                                                             |                                 |                          |         |  |                |       |  |  |  |  |

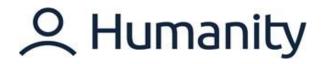

### **Review Reports – Schedule and Employee**

'All Reports - Schedule' is a tab that gives a brief description of reports related to scheduling and budgeting that are available in Humanity:

### 1. Schedule Summary Report:

The 'Schedule Summary' is a report that will list all the shifts scheduled and hours per day with both start and end times of the shift from the ShiftPlanning. The report can be easily grouped by 'Location' or other filters set in the application and also includes totals for the key metrics.

### 2. Position Summary Report:

With 'Position Summary' report, you can view the number of hours scheduled, by 'Position' and group by 'Location'.

### 3. Position Summary Cost Report:

The 'Position Summary Cost Report' shows you the total daily cost by the 'Position' grouped by the 'Location'. The report can be used side-by-side with Position Summary report in order to compare the Hours scheduled VS Cost per position.

### 4. Hours Scheduled Report:

Hours Scheduled report gives the total hours scheduled per employee for a selected timeline.

### 5. Budget:

The 'Budget Report' represents the 'Actual' Scheduled Hours/Income against the set 'Budget' Hours/Income by 'Location' for your employees.

**Note:** If you are under budget the 'Difference' will be shown in 'Green' and if you're over budget it will be shown in 'Red'.

### 6. Daily Peak Hours:

The 'Daily Peak Hours' is a report that will show the maximum daily hours scheduled per 'Position' or by 'Skills'.

### 7. Shifts Scheduled:

The 'Shifts Scheduled' report can be used to keep track of hours that employees are scheduled to work on the schedule along with the positions' details.

### 8. Shifts Confirmed:

The 'Shifts Confirmed' Report is used to keep track of hours that have been 'Approved' through the 'Shift Approval' feature and not through the 'Time Clock.'

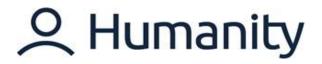

### 9. Crib Sheet:

The 'Crib Sheet' report can be handy when pulling the scheduled shifts with detailed information e.g. shift notes and titles etc.; It is useful for keeping track of breaks/hours offline.

### 10. Shift Exchanges:

Under this report, you can pull up the details for the shift exchanges done by your staff using the 'Shift Trade' build-in feature of the app. The report can be easily grouped by 'Location' or other filters set in the application and also includes totals for the key metrics.

### 11. Open Shifts:

This report provides you with a list of all the open shifts listed by date and the names of the 'Employee' that have filled the open shifts.

**Note:** The 'Slots' refers to the number of open shifts that have been filled, as a fraction of the total number of available open shifts.

'All Reports - Employee' is a tab that gives a brief description of reports related to employee availability and attendance that are available in Humanity:

### 1. Vacations:

'Vacation' report views the number of days employees have given for vacation, or how many were rejected/left outstanding. It also shows the number of vacations your staff has requested and is then categorized as approved, declined and the ones still needing approval.

#### 2. Vacation Summary:

The 'Vacation Summary' report gives you a comprehensive overview of the vacation requests made by the staff.

**Note:** The is an extensive version of the vacation report which shows approved/declined the requests when the request was submitted, and the remaining vacation days, etc.

### 3. Availability:

'Availability' report views the availability of employees during a certain period. Here you can view your employees' availability by day during a certain date range. The 'Total' shows hours/percentage for which someone is available during the selected date range.

### 4. Unavailability:

'Unavailability' report views the unavailability of employees during a certain period. Here you can view your employees' unavailability by day during a certain date range. The 'Total' shows hours/percentage for which someone is not unavailable during the selected date range.

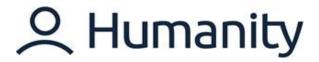

### 5. Hourly Availability:

'Hourly Availability' report view the availability of the number of employees available in per hour in a day.

### 6. Skills Expiration:

'Skills Expiration' report views the skills expiration date added next to the skills assigned to the staff.

### Filters

Multiple filters are available to help customize and spool data related to Humanity functions. These filters include:

- Dates/Timelines
- Locations
- Positions
- Employees

| Goodwill              | Dashboard     | ShiftPlanning                   | <b>S</b><br>Leave | Q<br>Staff        | Payroll                 |           | 🔊       | - 🖳 🕸 |
|-----------------------|---------------|---------------------------------|-------------------|-------------------|-------------------------|-----------|---------|-------|
| Reports               |               |                                 |                   |                   |                         |           |         |       |
| All Reports           |               |                                 |                   |                   |                         |           |         |       |
| Custom Reports        | This Week     | <ul> <li>Nov 8, 2020</li> </ul> | 0 Nov 14, 2020    | O Include Employe | e Id 🗆 Include Employee | Eid       |         |       |
| Schedule              | All Locations | <ul> <li>Select Pos</li> </ul>  | sitions 💌 S       | elect Employees   | Select Skills           | ▼ Options | - Apply |       |
| Schedule Summary      |               |                                 |                   |                   |                         |           |         |       |
| Position Summary      |               |                                 |                   |                   |                         |           |         |       |
| Position Summary Cost |               |                                 |                   |                   | V8                      |           |         |       |
| Hours Scheduled       |               |                                 |                   | Please se         | lect filters above.     |           |         |       |
| Budget                |               |                                 |                   |                   |                         |           |         |       |
| Daily Peak Hours      |               |                                 |                   |                   |                         |           |         |       |
| Shifts Scheduled      |               |                                 |                   |                   |                         |           | ₹2      |       |
| Crib Sheet            |               |                                 |                   |                   |                         |           |         |       |
| Shift Exchanges       |               |                                 |                   |                   |                         |           |         |       |
| Open Shifts           |               |                                 |                   |                   |                         |           |         |       |

If you have any further queries, please don't hesitate to reach out to us at support@humanity.com.